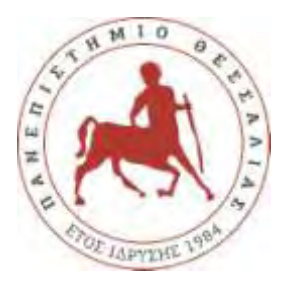

# **ΠΑΝΕΠΙΣΤΗΜΙΟ ΘΕΣΣΑΛΙΑΣ**

# **ΠΟΛΥΤΕΧΝΙΚΗ ΣΧΟΛΗ**

# **ΤΜΗΜΑ ΗΛΕΚΤΡΟΛΟΓΩΝ ΜΗΧΑΝΙΚΩΝ ΚΑΙ ΜΗΧΑΝΙΚΩΝ ΥΠΟΛΟΓΙΣΤΩΝ**

# **Σχεδιασμός εφαρμογής για απομακρυσμένο έλεγχο κατοικίας μέσω ΙΟΤ**

**Διπλωματική Εργασία**

**Ζήσης Καφάσης**

Επιβλέπων: ΑσπασίαΔασκαλοπούλου

Επιβλέπων: Χαρίκλεια Τσαλαπάτα

Βόλος, Ιούλιος 2019

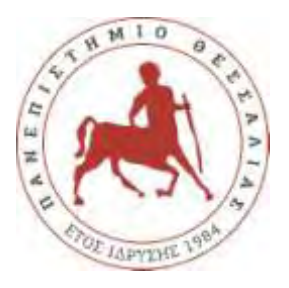

# **ΠΑΝΕΠΙΣΤΗΜΙΟ ΘΕΣΣΑΛΙΑΣ**

# **ΠΟΛΥΤΕΧΝΙΚΗ ΣΧΟΛΗ**

# **ΤΜΗΜΑ ΗΛΕΚΤΡΟΛΟΓΩΝ ΜΗΧΑΝΙΚΩΝ ΚΑΙ ΜΗΧΑΝΙΚΩΝ ΥΠΟΛΟΓΙΣΤΩΝ**

# **Σχεδιασμός εφαρμογής για απομακρυσμένο έλεγχο κατοικίας μέσω ΙΟΤ**

**Διπλωματική Εργασία**

**Ζήσης Καφάσης**

Επιβλέπων: Ασπασία Δασκαλοπούλου

Επιβλέπων: Χαρίκλεια Τσαλαπάτα

Βόλος, Ιούλιος 2019

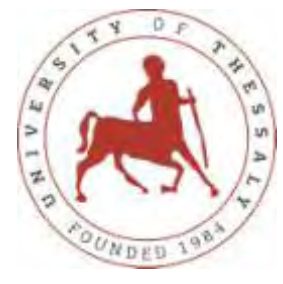

# **UNIVERSITY OF THESSALY**

### **SCHOOL OF ENGINEERING**

# **DEPARTMENT OF ELECTRICAL AND COMPUTER ENGINEERING**

# **A mobile application for remote control of a house**

**Diploma Thesis**

**Zisis Kafasis** 

**Supervisor: Aspasia Daskalopoulou Supervisor: Charikleia Tsalapata** 

Volos, July 2019

# **ΕΥΧΑΡΙΣΤΙΕΣ**

Θα ήθελα να ευχαριστήσω θερμά τις επιβλέπουσες της διπλωματικής μου, Καθηγήτριες Χαρίκλεια Τσαλαπάτα και Ασπασία Δασκαλοπούλου, για την καθοδήγηση που μου προσέφεραν καθώς και την στήριξη που μου παρείχαν κατά την εκπόνηση της διπλωματικής μου εργασίας.

Ζήσης Καφάσης

# **ΥΠΕΥΘΥΝΗ ΔΗΛΩΣΗ ΠΕΡΙ ΑΚΑΔΗΜΑΪΚΗΣ ΔΕΟΝΤΟΛΟΓΙΑΣ ΚΑΙ ΠΝΕΥΜΑΤΙΚΩΝ ΔΙΚΑΙΩΜΑΤΩΝ**

«Με πλήρη επίγνωση των συνεπειών του νόμου περί πνευματικών δικαιωμάτων, δηλώνω ρητά ότι η παρούσα διπλωματική εργασία, καθώς και τα ηλεκτρονικά αρχεία και πηγαίοι κώδικες που αναπτύχθηκαν ή τροποποιήθηκαν στα πλαίσια αυτής της εργασίας, αποτελεί αποκλειστικά προϊόν προσωπικής μου εργασίας, δεν προσβάλλει κάθε μορφής δικαιώματα διανοητικής ιδιοκτησίας, προσωπικότητας και προσωπικών δεδομένων τρίτων, δεν περιέχει έργα/εισφορές τρίτων για τα οποία απαιτείται άδεια των δημιουργών/δικαιούχων και δεν είναι προϊόν μερικής ή ολικής αντιγραφής, οι πηγές δε που χρησιμοποιήθηκαν περιορίζονται στις βιβλιογραφικές αναφορές και μόνον και πληρούν τους κανόνες της επιστημονικής παράθεσης. Τα σημεία όπου έχω χρησιμοποιήσει ιδέες, κείμενο, αρχεία ή/και πηγές άλλων συγγραφέων, αναφέρονται ευδιάκριτα στο κείμενο με την κατάλληλη παραπομπή και η σχετική αναφορά περιλαμβάνεται στο τμήμα των βιβλιογραφικών αναφορών με πλήρη περιγραφή. Αναλαμβάνω πλήρως, ατομικά και προσωπικά, όλες τις νομικές και διοικητικές συνέπειες που δύναται να προκύψουν στην περίπτωση κατά την οποία αποδειχθεί, διαχρονικά, ότι η εργασία αυτή ή τμήμα της δεν μου ανήκει διότι είναι προϊόν λογοκλοπής».

Ο/Η Δηλών/ούσα

(Υπογραφή) Ζήσης Καφάσης Ημερομηνία

# **Περίληψη**

<span id="page-8-0"></span>Στην παρούσα προπτυχιακή διπλωματική, θα μιλήσουμε για το **Internet of Things(IoT)**, τη χρησιμότητα του και τις διάφορες εφαρμογές του. Επίσης εξηγείται τι εννοούμε με τον όρο έξυπνο σπίτι και πως αυτό μπορεί να είναι εύχρηστο και να εξυπηρετεί τις ανάγκες του σύγχρονου ανθρώπου. Θα δούμε ακόμα τι εφαρμογές Internet of Things υπάρχουν ήδη για σπίτια αλλά και για άλλα θέματα.

Επιπλέον παρέχονται πληροφορίες για το σχεδιασμό και την υλοποίηση μιας εφαρμογής για έξυπνα σπίτια, η οποία διευκολύνει και κάνει πιο διασκεδαστική τη χρήση του σπίτιου.

x

# **Abstract**

In this undergraduate diploma thesis, we will talk about **Internet of Things (IoT),**  its utility and its various applications. It also explains what we mean by smart home and how it can be handy and serve the needs of modern man. We will still see what Internet of Things applications already exist for homes and other issues.

 Additionally, planning information is provided and implementing an application for smart homes, which makes it easier and more fun to use the home.

# Πίνακας Περιεχομένων

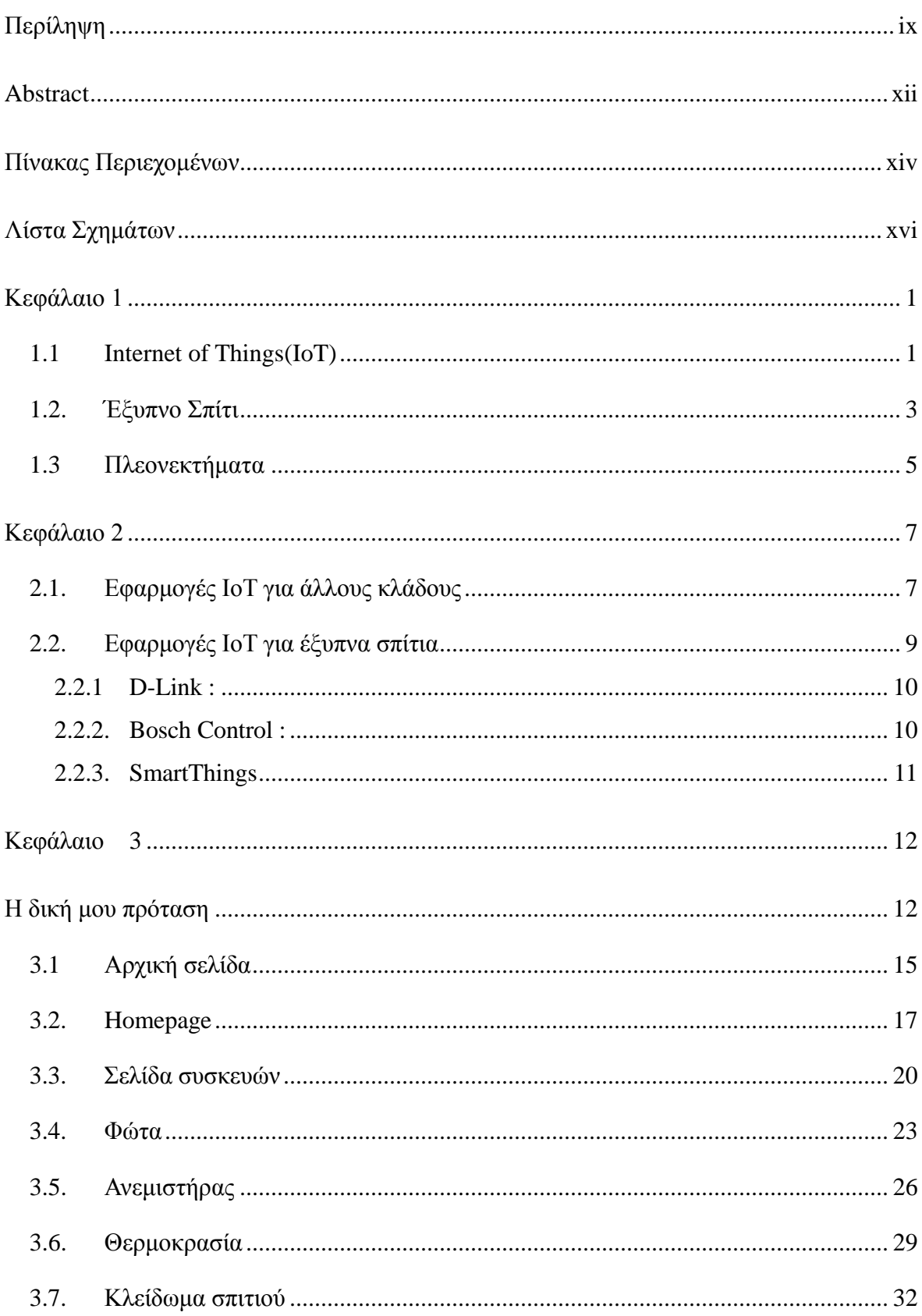

<span id="page-14-0"></span>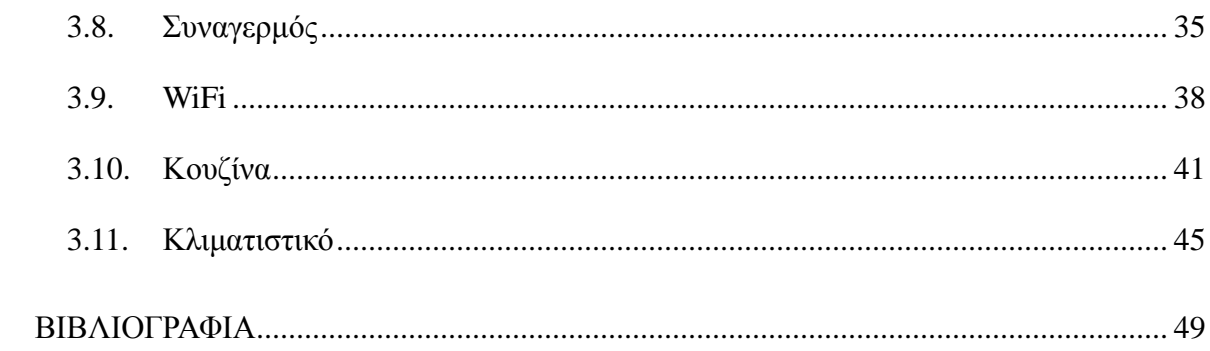

# Λίστα Σχημάτων

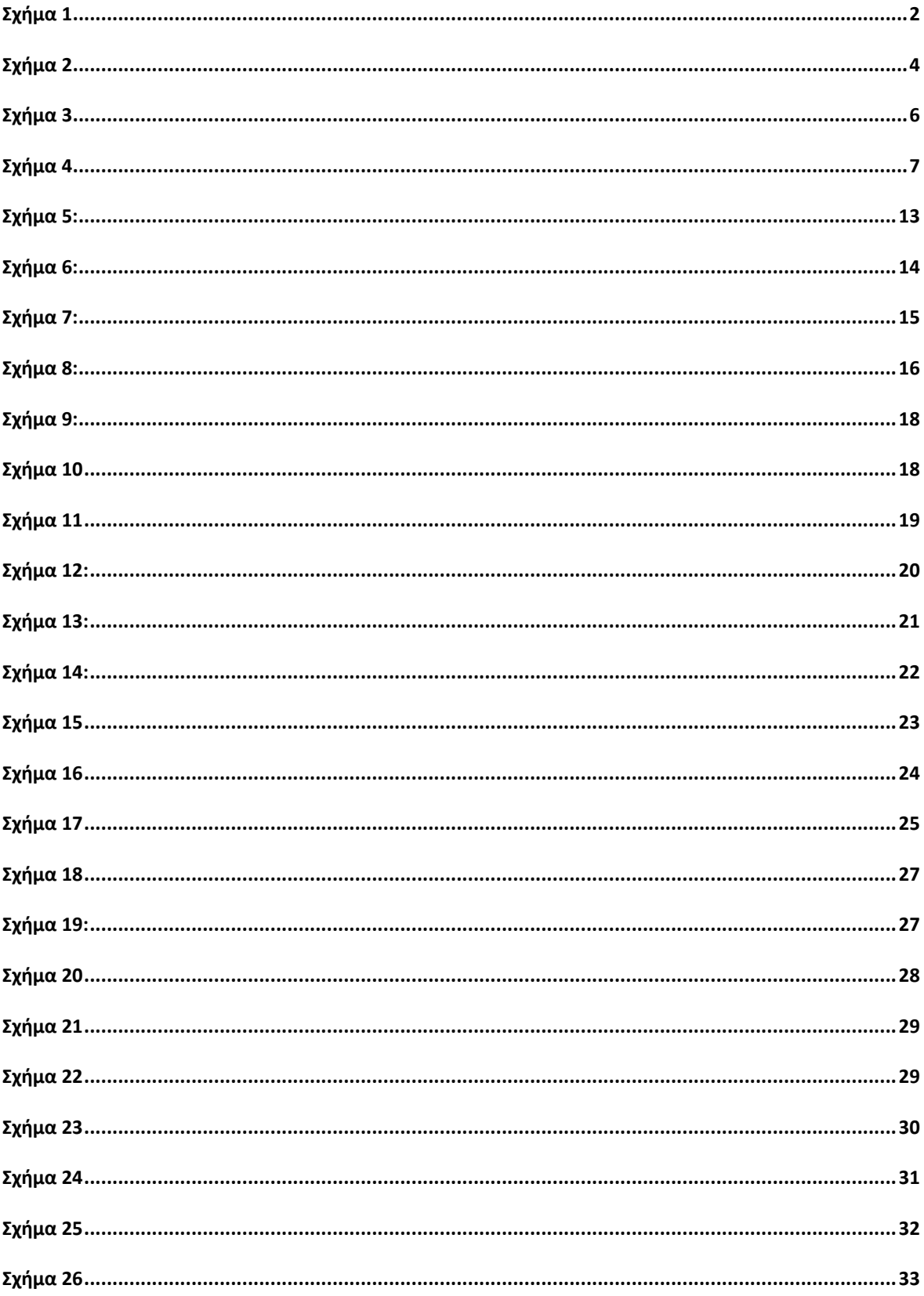

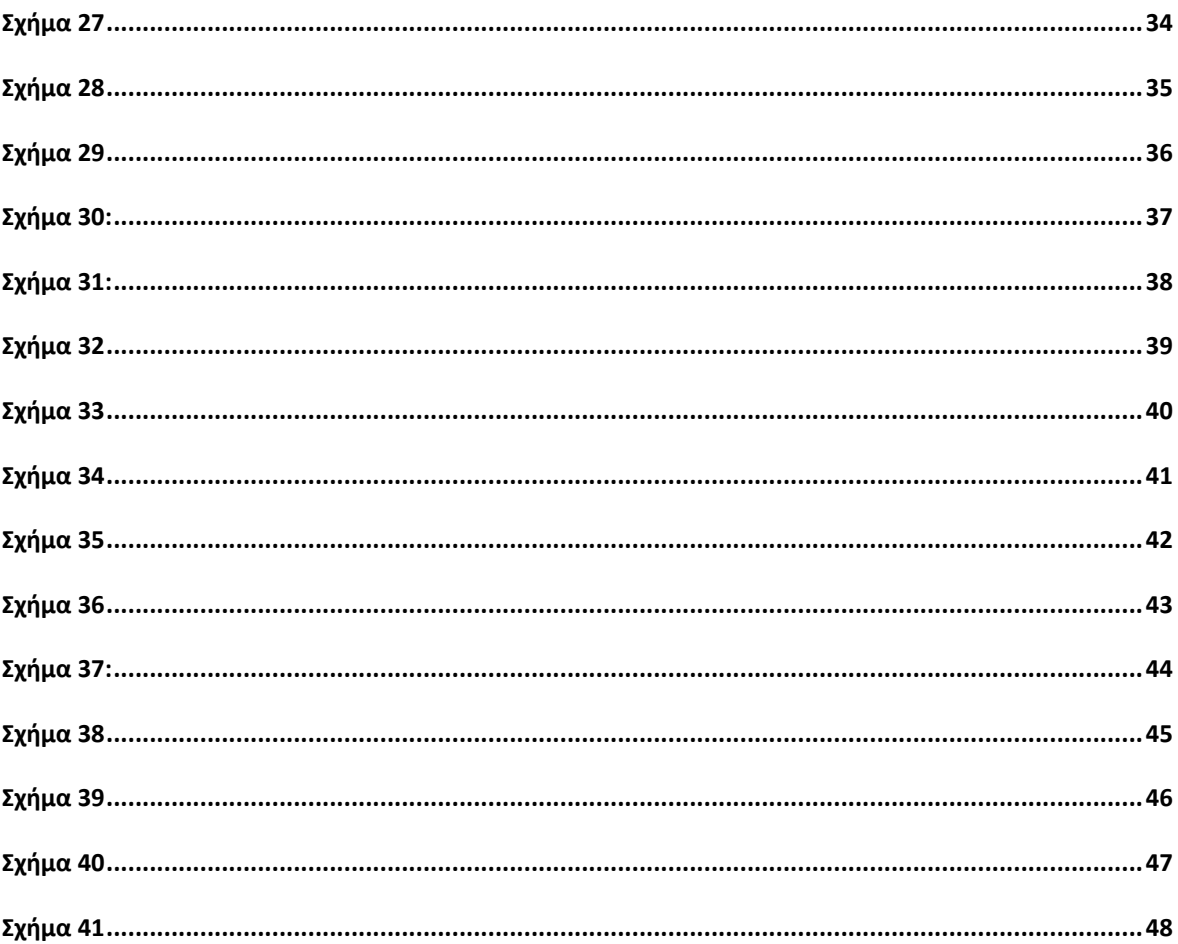

# <span id="page-17-0"></span>**Κεφάλαιο 1**

#### <span id="page-17-1"></span>**1.1 Internet of Things(IoT)**

Το διαδίκτυο των πραγμάτων(*Internet of things*) αποτελεί το δίκτυο επικοινωνίας πληθώρας συσκευών, οικιακών συσκευών, αυτοκινήτων καθώς και κάθε αντικειμένου που ενσωματώνει ηλεκτρονικά μέσα, λογισμικό, αισθητήρες και συνδεσιμότητα σε δίκτυο ώστε να επιτρέπεται η σύνδεση και η ανταλλαγή δεδομένων. Απλούστερα, η φιλοσοφία του IoT είναι η σύνδεση όλων των ηλεκτρονικών συσκευών μεταξύ τους ή με δυνατότητα σύνδεσης στο διαδίκτυο .Η έννοια "Things" (πράγματα) δεν είναι αυστηρά συνδεδεμένη με ορισμένα προϊόντα. Αναφέρεται σε μία ευρεία ποικιλία συσκευών εντελώς διαφορετικά μεταξύ τους, όπως για παράδειγμα αυτοκίνητα με ενσωματωμένους αισθητήρες, κάμερες, κλιματιστικά, φώτα, συστήματα ασφαλείας, smartwatches ακόμα και αυτοκίνητα των οποίων οι περίπλοκοι αισθητήρες εντοπίζουν αντικείμενα στην πορεία τους. Είναι μερικά από τα πολλά προϊόντα τεχνολογίας. Βασικό χαρακτηριστικό όλων είναι η σύνδεση μεταξύ τους με απώτερο σκοπό την δυνατότητα του χρήστη να τα ελέγχει από έναν υπολογιστή ή κινητό.

 Tο *Internet of Things* (*IoT*) με λίγα λόγια είναι ένα δίκτυο συσκευών που μεταδίδουν και αξιοποιούν δεδομένα από το φυσικό περιβάλλον για να παρέχουν κάποια υπηρεσία και μπορούν να επικοινωνούν (και) μέσω internet. Το IoT-Διαδίκτυο των πραγμάτων είναι πλέον πραγματικότητα και έχει μετασχηματίσει πολλούς τομείς της καθημερινής μας ζωής. Αποτελείται από ένα ευρύτερο σύνολο αντικειμένων τα οποία συνδέονται στο Διαδίκτυο αλλά και μεταξύ τους, ανταλλάσσοντας δεδομένα και επιτελώντας λειτουργίες. Για παράδειγμα ένα έξυπνο ψυγείο μας ενημερώνει για τις ελλείψεις σε τρόφιμα μέσω μηνύματος στο κινητό ή ένα fitness band μας παρέχει συνεχή ενημέρωση για την φυσική μας κατάσταση και την υγεία μας.

Έχουμε ήδη παγκοσμίως, περίπου 18 δισεκατομμύρια συσκευές που "μπαίνουν" στο internet και προβλέπεται να φτάσουν στις 50 δις, μέχρι το 2020. Το μεγαλύτερο μέρος από αυτές δεν είναι υπολογιστές με την παραδοσιακή μορφή (smartphone/laptop/tablet), αλλά είναι "πράγματα" (things), δηλαδή κάποιο άλλο είδος συσκευής-embedded device με αισθητήρες. Με την εξέλιξη της τεχνολογίας όλο και περισσότερες συσκευές και αντικείμενα αποκτούν τη δυνατότητα σύνδεσης στο Διαδίκτυο και αλληλεπίδρασης με αυτό καθώς και μεταξύ τους.

Οι λειτουργίες του IoT και οι υπηρεσίες που προσφέρει είναι πρωτόγνωρες και εντυπωσιακές ενώ ως στόχο έχουν την βελτίωση του βιοτικού επιπέδου του ανθρώπου.[1][2]

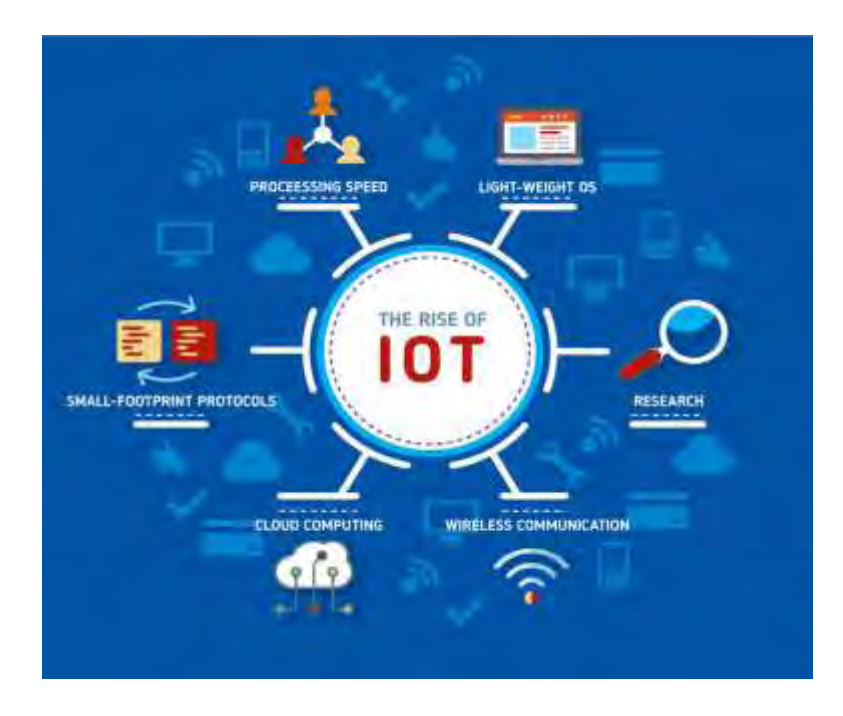

<span id="page-18-0"></span>Σχήμα 1:The Rise of Internet of Things [\(https://taazaa.com/the-technologies-that-enable-the-](https://taazaa.com/the-technologies-that-enable-the-internet-of-things)

[internet-of-things\)](https://taazaa.com/the-technologies-that-enable-the-internet-of-things)

#### <span id="page-19-0"></span>**1.2. Έξυπνο Σπίτι**

Πρόκειται για το σπίτι του μέλλοντος. Ένα σπίτι με νοημοσύνη που σκέπτεται και ενεργεί για λογαριασμό των ατόμων που κατοικούν σε αυτό, βάσει των καθημερινών τους αναγκών και συνηθειών. Στο σπίτι του μέλλοντος τα πάντα είναι στον απόλυτο έλεγχο από τον χρήστη: η ασφάλεια, η θέρμανση, ο φωτισμός, οι ηλεκτρικές συσκευές, τα συστήματα ήχου και εικόνας. Όλα ελέγχονται με το πάτημα ενός κουμπιού, είτε ο ιδιοκτήτης βρίσκεται μέσα, είτε είναι χιλιόμετρα μακριά. Το έξυπνο σπίτι προσαρμόζεται στις ανάγκες των ιδιοκτητών και μαθαίνει κάθε βήμα και κάθε συνήθεια τους, ολόκληρο το 24ωρο.

Η βασική ιδέα πίσω από το έξυπνο σπίτι και τον κτιριακό αυτοματισμό γενικότερα είναι να τροφοδοτήσουμε μια κατοικία με αισθητήρες και συστήματα ελέγχου και σύμφωνα με αυτά να έχουμε παροχή θερμότητας, κλιματισμού, φωτισμού και πολλών άλλων υπηρεσιών. Προσαρμόζοντας περαιτέρω τους μηχανισμούς του σπιτιού στις ανάγκες του κατόχου του, το έξυπνο σπίτι μπορεί να παρέχει ένα πιο ασφαλές, πιο άνετο και πιο οικονομικό κατάλυμα. [3]

Λόγω της προόδου στην ενσύρματη και ασύρματη οικιακή δικτύωση, τα δίκτυα αισθητήρων, τις δικτυωμένες συσκευές και τους υπολογιστές, μπορούμε να κατασκευάσουμε έξυπνα σπίτια και πολλά έξυπνα οικιακά προγράμματα τα οποία εκτελούνται αυτή τη στιγμή σε όλο τον κόσμο. Πιστεύω ότι τα ακόλουθα σημεία είναι σημαντικά για την κατασκευή έξυπνων σπιτιών από την άποψη των χρηστών: ανάπτυξη τεχνολογιών διασύνδεσης μεταξύ ανθρώπων και συστημάτων ανίχνευσης ανθρώπινων εντάσεων, συναισθημάτων και καταστάσεων, βελτίωση της γνώσης του συστήματος και την επέκταση της υποστήριξης της ανθρώπινης δραστηριότητας εκτός των οικιών στα πλαίσια των κοινοτήτων και των πόλεων.

Τίποτα δεν είναι πιο σημαντικό από την αίσθηση προστασίας των ατόμων που αγαπάμε και της ιδιοκτησίας μας. Με τη βοήθεια της νέας τεχνολογίας είμαστε σε θέση να δημιουργούμε τις συνθήκες αυτές που θα μας παρέχουν ασφάλεια, με τέτοιο τρόπο, που μέχρι πρότινος ήταν αδύνατο. Αυτό το πλεονέκτημα είναι και το βασικότερο για τη δημιουργία ενός έξυπνου σπιτιού.

Στην αγορά υπάρχουν πολλά συστήματα αυτοματισμού που προσαρμόζονται σε εγκαταστάσεις που ήδη βρίσκονται σε λειτουργία και άλλες που τοποθετούνται σε νεόδμητα κτίρια. Πρόκειται για συστήματα αυτοματισμού με λειτουργικότητα που βοηθά τους κατοίκους ενός σπιτιού, να νιώσουν ασφαλείς, ενώ παράλληλα απολαμβάνουν άνεση, διασκέδαση και ποιότητα ζωής στον χώρο τους.

Τα συστήματα αυτά επικοινωνούν με τους χρήστες της εγκατάστασης μέσα από τις οθόνες αφής που είναι τοποθετημένες στον χώρο. Πληκτρολογώντας τον προσωπικό μυστικό κωδικό πριν από την αναχώρηση από το σπίτι, το σύστημα ελέγχει και ειδοποιεί αν υπάρχουν ξεχασμένα παράθυρα ή πόρτες ανοικτές. Εάν όλα είναι ασφαλισμένα, δίνει ηχητική ειδοποίηση ότι μπορεί ο ιδιοκτήτης να αποχωρήσει. Το σύστημα έχει τη δυνατότητα διασύνδεσης με σύστημα πυρασφάλειας και πυρανίχνευσης και ειδοποιεί, μέσω τηλεφωνικής κλήσης σε προκαθορισμένα τηλέφωνα, τον ιδιοκτήτη, την αστυνομία και την πυροσβεστική.

Παρόλο που πολλοί από εμάς είναι εξοικειωμένοι με τον όρο έξυπνο σπίτι, λίγοι από εμάς θα έχουν μια πολύ συγκεκριμένη κατανόηση του τι σημαίνει. Για παράδειγμα , ένα σπίτι δεν είναι έξυπνο εξαιτίας του πόσο καλά είναι χτισμένο, ούτε του πόσο αποτελεσματικά χρησιμοποιεί χώρο, ούτε επειδή είναι φιλικό προς το περιβάλλον χρησιμοποιώντας ηλιακή ενέργεια και ανακύκλωση του σπαταλημένου νερού. Ένα έξυπνο σπίτι μπορεί και μάλιστα συχνά περιλαμβάνει αυτά τα πράγματα, αλλά αυτό που το κάνει έξυπνο είναι οι διαδραστικές τεχνολογίες που περιέχει.[3][4][5]

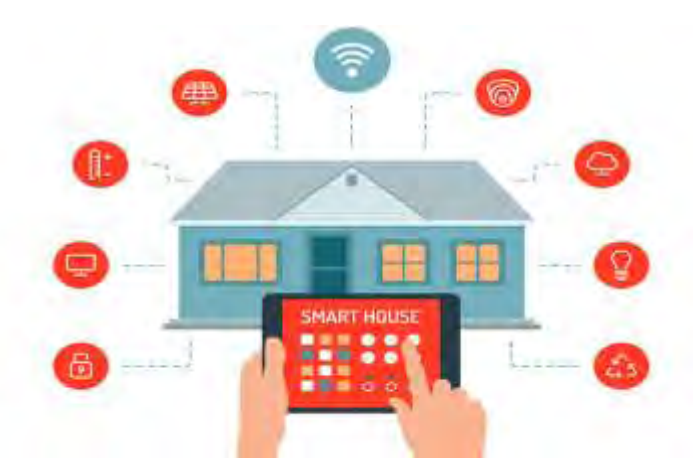

<span id="page-20-0"></span>Σχήμα 2: Έξυπνο Σπίτι [\(https://archinect.com/news/article/150023205/considering-the-downsides](https://archinect.com/news/article/150023205/considering-the-downsides-of-smart-home-technologies)[of-smart-home-technologies](https://archinect.com/news/article/150023205/considering-the-downsides-of-smart-home-technologies) )

# <span id="page-21-0"></span>**1.3 Πλεονεκτήματα**

Τα πλεονεκτήματα των έξυπνων σπιτιών είναι αρκετά. Παρακάτω αναφέρονται μερικά:

- Διαχείριση όλων των οικιακών συσκευών σας από ένα μέρος
- Μεγιστοποίηση της ασφάλειας στο σπίτι
- Αυξημένη ενεργειακή απόδοση
- Βελτιωμένη λειτουργικότητα συσκευών
- Είναι εγγύηση για το μέλλον, μιας και η επέκταση της εγκατάστασης γίνεται χωρίς περιορισμούς και επειδή είναι πλήρως προσαρμόσιμη σε τυχόν αλλαγές της εγκατάστασης στο μέλλον
- Δυνατότητα προσθήκης καινούργιων λειτουργιών ανα πάσα στιγμή
- Προσφέρει άνετη διαβίωση εντός της εγκατάστασης που έχει ως αποτέλεσμα την αύξηση της αξίας ενοικίασης και πώλησης
- Γρήγορη και απλή ηλεκτρολογική εγκατάσταση
- Απλή συντήρηση

Τελευταίο αλλά εξίσου μεγάλης σημασίας πλεονέκτημα είναι η βοήθεια που μπορεί να προσφέρει ένα έξυπνο σπίτι σε έναν ηλικιωμένο ή σε έναν άνθρωπο με κινητικά και όχι μόνο προβλήματα.

Στην εποχή της τεχνολογίας των πληροφοριών, οι ηλικιωμένοι και οι ανάπηροι μπορούν να παρακολουθούνται με πολλές ευφυείς συσκευές. Οι αισθητήρες μπορούν να εμφυτευτούν στο σπίτι τους για συνεχή βοήθεια κινητικότητας και μη παρεμβατική πρόληψη ασθενειών. Τα σύγχρονα σπίτια με ενσωματωμένους αισθητήρες ή αλλιώς τα έξυπνα σπίτια μπορούν όχι μόνο να βοηθήσουν τους ανθρώπους με μειωμένες φυσικές λειτουργίες αλλά και να βοηθήσουν στην επίλυση της κοινωνικής απομόνωσης που αντιμετωπίζουν. Είναι σε θέση να παρέχουν βοήθεια χωρίς να περιορίζουν ή να ενοχλούν την καθημερινή ρουτίνα του κατοίκου, δίνοντάς του μεγαλύτερη άνεση, ευχαρίστηση και ευεξία.[6][7]

<span id="page-22-0"></span>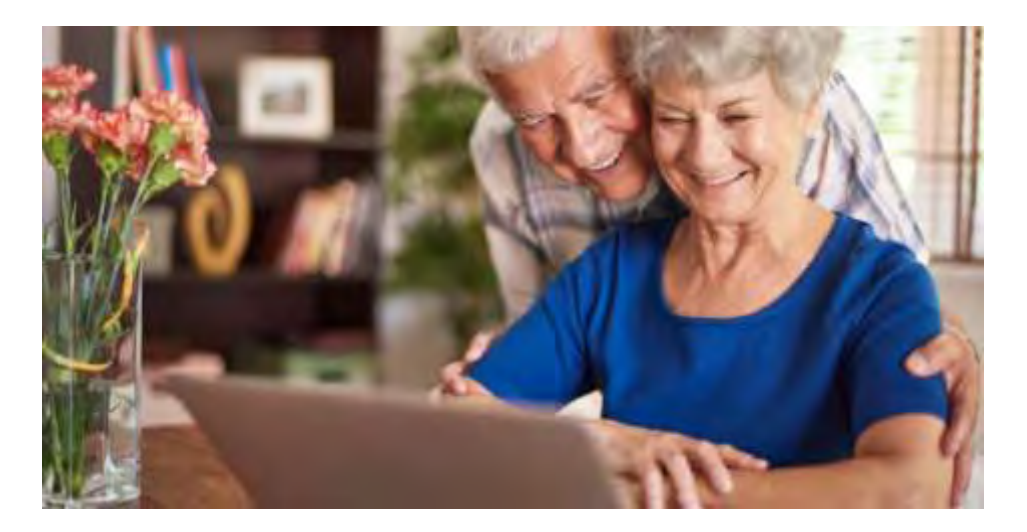

Σχήμα 3: Ζευγάρι ηλικιωμένων [\(https://www.electronichouse.com/smart-home/elderly-home](https://www.electronichouse.com/smart-home/elderly-home-care-5-smart-home-devices-that-can-help/)[care-5-smart-home-devices-that-can-help/](https://www.electronichouse.com/smart-home/elderly-home-care-5-smart-home-devices-that-can-help/) )

# <span id="page-23-0"></span>**Κεφάλαιο 2**

### <span id="page-23-1"></span>**2.1. Εφαρμογές ΙοΤ για άλλους κλάδους**

Η ραγδαία διάδοση του Internet of Things σε όλους τους κλάδους οφείλεται στο ότι όλο ένα και περισσότερες συσκευές διαθέτουν σύστημα Wi-Fi ή Bluetooth καθώς και προηγμένους αισθητήρες. Ένα μόνο μπόρουμε να υποθέσουμε με σιγουριά για το μέλλον, ότι η ραγδαία διάδοση του έχει πολύ δρόμο ακόμα.

Το IoT αποτελεί μια τεχνολογία που θα αλλάξει τις ισορροπίες στο μέλλον, θα φέρει δραματικές αλλαγές στις αγορές, τις υπηρεσίες υγείας και στη βιομηχανία. Οι διάφορες βάσεις δεδομένων που υπάρχουν θα χρησιμοποιούνται για τη βελτίωση της απόδοσης, τον εντοπισμό και την πρόβλεψη των αναγκών των ανθρώπων και των οργανισμών πριν αυτές προλάβουν να εκδηλωθούν.

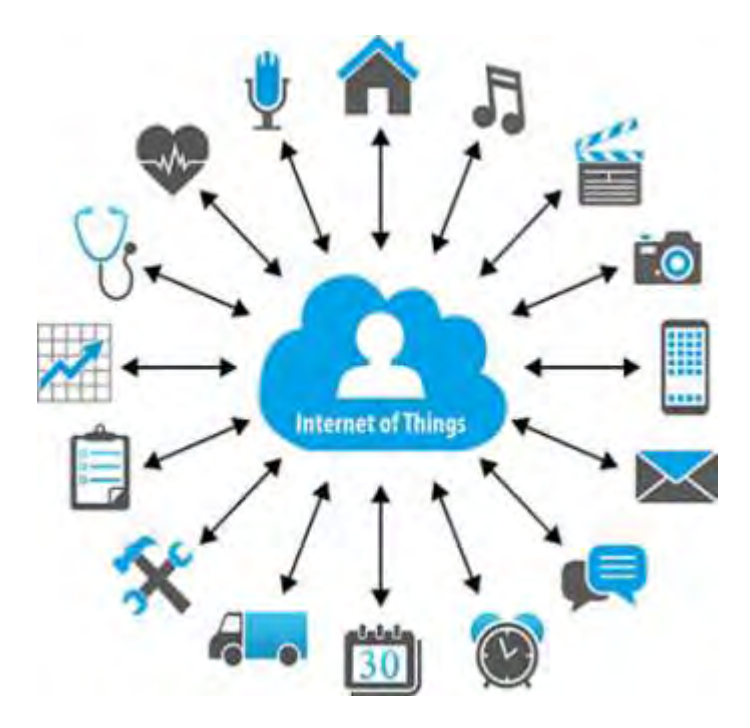

<span id="page-23-2"></span>Σχήμα 4: Internet of Things [\(https://semielectronics.com/sensors-lifeblood-internet-things](https://semielectronics.com/sensors-lifeblood-internet-things/))

Μερικοί κλάδοι στους οποίους είναι αισθητή η παρουσία του Internet of Things είναι :

- Υγειονομική περίθαλψη & υπηρεσίες υγείας
	- Η ψηφιοποίηση στον τομέα της υγειονομικής περίθαλψης δεν είναι μόνο για να βοηθήσει τους ασθενείς με τις ασθένειές τους ή τους γιατρούς με τα καθήκοντά τους. Επιταχύνει επίσης τις ροές εργασίας, φέρνει περισσότερη ασφάλεια στο ιατρικό προσωπικό και στα νοσοκομεία και παρέχει μεγαλύτερη διαφάνεια στους ασθενείς. Η ανάλυση δεδομένων, η οποία είναι σε θέση να αξιολογήσει δεδομένα από όλες τις πιθανές συσκευές και πηγές δεδομένων, μπορεί να βελτιώσει την επικοινωνία μεταξύ των ασθενών και των γιατρών. Και οι διαδικασίες στη διάγνωση και τη θεραπεία, οι οποίες προηγουμένως εξαρτώνταν από τις κλασσικές λύσεις πληροφορικής , μπορούν τώρα να βελτιστοποιηθούν σημαντικά. Παρακάτω αναφέρονται μερικές εφαρμογές στον τομέα της υγείας.[8][9][10]
		- 1. Diabetacare : Συλλέγει πληροφορίες και διευκολύνει την φαρμακευτική αγωγή των διαβητικών ασθενών από απόσταση
		- 2. Lively Home : Απευθύνεται σε ηλικιωμένους ή και άλλους ασθενείς με παθήσεις όπως η άνοια . Μέσω αυτής της εφαρμογής γίνεται παρακολούθηση του ασθενή από κάποιο συγγενικό πρόσωπο με σκοπό να επέμβει αν παρατηρηθεί κάτι ασυνήθιστο.
		- 3. ASD Healthcare : Συλλέγει πληροφορίες κατά τη μεταφορά ζωτικών φαρμακευτικών σκευασμάτων και πιστοποιεί την ασφάλεια τους.

### • Λιανικό Εμπόριο

◦ Σε μια just-in-time λιανική πραγματικότητα με τις πιέσεις του κόστους, είναι ζωτικής σημασίας να βελτιστοποιηθούν οι διαδικασίες και εδώ το IoT είναι ένας παράγοντας που βοηθά στην εξοικονόμηση κόστους. Επίσης μέσω του ΙοΤ δημιουργήθηκαν ευκαιρίες για καλύτερη συνεργασία με νέους συνεργάτες στην παροχή προϊόντων και υπηρεσιών στους πελάτες και έτσι αλλάζει και η εμπειρία

του πελάτη. Τα καταστήματα χρησιμοποιούν την RFID(Radio Frequency

Identification ) αναγνώριση αντικειμένων και τη χρήση αισθητήρων στα ράφια και στις αποθήκες ώστε να γνωρίζουν συνεχώς και με ακρίβεια το απόθεμα τους και έτσι οι πελάτες να ενημερώνονται γρήγορα και έγκυρα για την παταγγελία τους. Μερικές από τις λειτουργίες του ΙοΤ στο λιανικό εμπόριο είναι [11][12] :

- **1.** Αυτοματοποιημένη πληρωμή με την οποία θα αποφεύγονται οι μεγάλες ουρές στα ταμεία
- **2.** Εξατομικευμένες εκπτώσεις σε τακτικούς πελάτες οι οποίες θα γίνονται γνωστές μέσω e-mail.
- **3.** Εργαζόμενοι ρομπότ. Κάποια καταστήματα χρησιμοποιούν ήδη ρομπότ που περιπλανώνται στο κατάστημα και παρατηρούνε ποιά προιόντα έχουν τοποθετηθεί λάθος.
- **4.** Βελτιστοποίηση της διαχείρισης της αλυσίδας εφοδιασμού όπως αναφέρθηκε και πιο πάνω μέσω της RFID αναγνώρισης.
- Μεταφορές
	- Το Διαδίκτυο των πραγμάτων (IoT) έχει τη δυνατότητα μετατροπής της βιομηχανίας των μεταφορών αλλάζοντας ρυζικά τον τρόπο που τα συστήματα μεταφοράς συλλέγουν τα δεδομένα και τις πληροφορίες ,συγκεντρώνοντας τις μεγάλες τεχνικές και επιχειρησιακές τάσεις κινητικότητας, αυτοματοποίησης και ανάλυσης δεδομένων. Το ΙοΤ μπορεί να[13][14] :
		- 1. Βελτιώσει την εμπειρία του ταξιδιώτη με πιο αξιόπιστη μεταφορά, καλύτερη και περισσότερο ακριβής επικοινωνία και πληροφορίες
		- 2. Αυξήσει την ασφάλεια μέσα από καλύτερη κατανοήση των λειτουργιών του συστήματος διέλευσης με τη βοήθεια αισθητήρων
		- 3. Μειώσει την κυκλοφοριακή συμφόρηση και την ενεργειακή χρήση με την ικανότητα να αντιδράσει γρήγορα σε ταχέως μεταβαλλόμενα σχέδια κυκλοφορίας
		- 4. Βελτιώσει την επιχειρησιακή απόδοση με την δημιουργία αποτελεσματικότερων διαδικασιών για τη μείωση του λειτουργικού κόστους και τη βελτίωση της χωρητικότητας του συστήματος

### <span id="page-25-0"></span>**2.2. Εφαρμογές ΙοΤ για έξυπνα σπίτια**

Όπως αναφέρθηκε και πιο πάνω, το έξυπνο σπίτι είναι το σπίτι του μέλλοντος, είναι ένα σπίτι το οποίο διαθέτει νοημοσύνη και λειτουργεί με βάση τις συνήθειες των ανθρώπων που κατοικούν σε αυτό. Υπάρχουν διάφορες εφαρμογές έξυπνων σπιτιών οι οποίες όμως διαφέρουν μεταξύ τους . Παρακάτω αναφέρονται μερικές καθώς και οι λειτουργίες τους[15].

#### <span id="page-26-0"></span>**2.2.1 D-Link :**

Πρόκειται για πέντε έξυπνες συσκευές, η διαχείρηση των οποίων γίνεται μέσω εφαρμογής. Οι πέντε έξυπνες συσκευές παρέχουν άμεσο έλεγχο του σπιτιού από τον ιδιοκτήτη από οποιοδήποτε σημείο κι αν βρίσκεται, οποιαδήποτε στιγμή αυτός θελήσει. Οι συσκευές αυτές είναι :

- μία έξυπνη πρίζα
- δύο κάμερες
- ένας ανιχνευτής κίνησης
- ένα audio extender

#### <span id="page-26-1"></span>**2.2.2. Bosch Control :**

Πρόκειται για μια εφαρμογή μέσω της οποίας ο χρήστης έχει τη δυνατότητα να ελέγξει αρκετές συσκευές όπως [16] :

- τον έξυπνο θερμοστάτη CT100 της Bosch ,ο οποίος μπορεί με ακρίβεια να ρυθμίσει τη θερμοκρασία του χώρου αλλά και το ζεστό νερό
- το συναγερμό του σπιτιού
- τις κάμερες παρακολούθησης
- μια κάμερα η οποία βρίσκεται στο εσωτερικό του ψυγείου, έτσι ο ιδιοκτήτης μπορεί να ελέγχει τι προιόντα χρειάζεται να αγοράσει

Η συγκεκριμένη κάμερα διαθέτει και τη δυνατότητα ζουμ ώστε ο χειριστής να μπορεί να δει την ημερομηνία λήξης των προιόντων.

Ακόμη διαθέτει και πιο προηγμένες λειτουργίες, όπως η αναγνώριση παρουσίας στο σπίτι

και η λειτουργία αυτοεκμάθησης που καθιστούν την καθημερινή χρήση πιο άνετη, διασφαλίζοντας παράλληλα εξοικονόμηση ενέργειας.

### <span id="page-27-0"></span>**2.2.3. SmartThings**

Πρόκειται για μια εφαρμογή της Samsung. Μέσω αυτής μπορούν να ελεγχθούν όλες οι νέας τεχνολογίας συσκευές. Μπορεί ακόμα να γίνει σύνδεση με την Samsung smart TV έτσι ώστε ο ιδιοκτήτης να βλέπει τις συσκευές και να τις χειρίζεται μέσω της τηλεόρασης του. Όταν λέμε όλες τις συσκευές εννοούμε [17] :

- φώτα
- κάμερες
- κουδούνι
- ψυγείο
- κουζίνα
- πλυντήριο
- θερμοστάτη
- ανιχνευτή καπνού
- συναγερμό

# <span id="page-28-0"></span>**Κεφάλαιο 3**

# <span id="page-28-1"></span>**Η δική μου πρόταση**

#### **eHome**

Σε αυτό το σημείο θα δείτε τη δική μου πρόταση. Πρόκειται για μια εφαρμογή η οποία ονομάζεται eHome. Μέσω του eHome ο ιδιοκτήτης μπορεί να μετατρέψει το σπίτι του από συμβατικό σε έξυπνο έχοντας πρόσβαση σε συσκευές όπως :

- κουζίνα
- φώτα
- air-condition
- ανεμιστήρα
- θερμοστάτη
- WiFi
- συναγερμό
- κλείδωμα πόρτας
- Σε τι διαφέρει από τις υπόλοιπες

Το eHome διαφέρει απο τις υπόλοιπες εφαρμογές στο σχεδιασμό. Οι περισσότερες από αυτές τις εφαρμογές είναι κατά τη γνώμη μου δύσχρηστες και δυσκατανόητες από ανθρώπους οι οποίοι δεν είναι εξικοιωμένοι με την τεχνολογία. Το eHome δίνει τη δυνατότητα στο χρήστη να ελέγξει εξ ολοκλήρου το σπίτι του είτε είναι σε αυτό είτε είναι μακριά από αυτό.

Επίσης διαφέρει από τις υπόλοιπες εφαρμογές στο κομμάτι της υλοποίησης. Οι περισσότερες από αυτές είναι γραμμένες σε κάποια γλώσσα προγραμματισμού, ανάλογα με την προτίμηση του κάθε προγραμματιστή. Το eHome , σε αντίθεση με τις υπόλοιπες εφαρμογές είναι γραμμένο στο App Inventor.

Το App Inventor είναι μια διαδικτυακή εφαρμογή, που παρέχεται από τη Google και υποστηρίζεται από το Ινστιτούτο Τεχνολογίας της Μασαχουσέτης (MIT), η οποία επιτρέπει στους νέους προγραμματιστές να δημιουργήσουν εφαρμογές λογισμικού για το λειτουργικό σύστημα Android (OS).

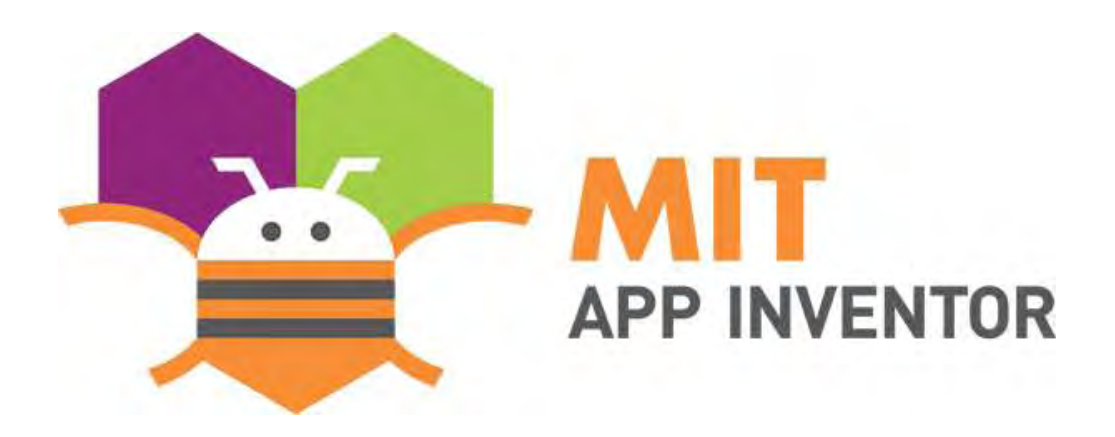

Σχήμα 5: MIT App inventor[\(https://appinventor.mit.edu/explore/blogs/karen/2017/08/about.html](https://appinventor.mit.edu/explore/blogs/karen/2017/08/about.html) )

### <span id="page-29-0"></span>**Υλοποίηση**

Στο κομμάτι αυτό περιγράφεται η υλοποίηση της εφαρμογής μέσα απόδιάφορα print screens, τα οποία έχουν ως σκοπό να σας εξικοιώσουν στο MIT App Inventor μέσω του οποίο πραγματοποιήθηκε η εφαρμογή e-Home.

Παρακάτω παραθέτονται φωτογραφίες τόσο για το κατασκευαστικό κομμάτι της εφαρμογής όσο και για το κομμάτι που βλέπει ο χρήστης. Ωστόσο θα υπάρξουν και κάποιες φωτογραφίες κατευθείαν απο την οθόνη του κινητού τηλεφώνου για να γίνει γνωστό το πως φαίνονται όλα όσα σχεδιάστηκαν στο MIT App Inventor.

Print screens Γνωρίζοντας το ΜΙΤ App Inventor Έτσι είναι το περιβάλλον του App Inventor. Στα αριστερά στο κομμάτι User Interface υπάρχουν τα διάφορα εργαλεία που μπορούν να μπουν στην οθόνη που βλέπει ο χρήστης. Στο Viewer ο προγραμματιστής βλέπει πως εμφανίζονται όλα αυτά τα εργαλεία που χρησιμοποιεί από το Interface, βλέπει δηλαδή την οθόνη του κινητού τηλεφώνου. Στα Components δεξιά εμφανίζονται όλα τα εργαλεία που έχουν επιλεχτεί ήδη.

Πατώντας πάνω σε αυτά ο προγραμματιστής μπορεί , μέσω του δεξιού κομματιού Properties, να αλλάξει τις ιδιότητες τους . Όπως παραδείγματος χάρη να γράψει κάτι μέσα σε ένα κουμπί, να αλλάξει το χρώμα ενός κουμπιού ή όλης της σελιδας ακόμα και να προσθέσει μια φωτογραφία. Πάνω από το Viewer βλέπουμε σε ποιά οθόνη βρισκόμαστε και στο κουμπί Add Screen μπορούμε να προσθέσουμε σελίδα. Δεξιά υπάρχουν ακόμα δύο κουμπιά. Το Designer που είναι για το σχεδιαστικό κομμάτι όπως βλέπουμε στη παρακάτω φωτογραφία και το Blocks που ειναι για το προγραμματιστικό κομμάτι.

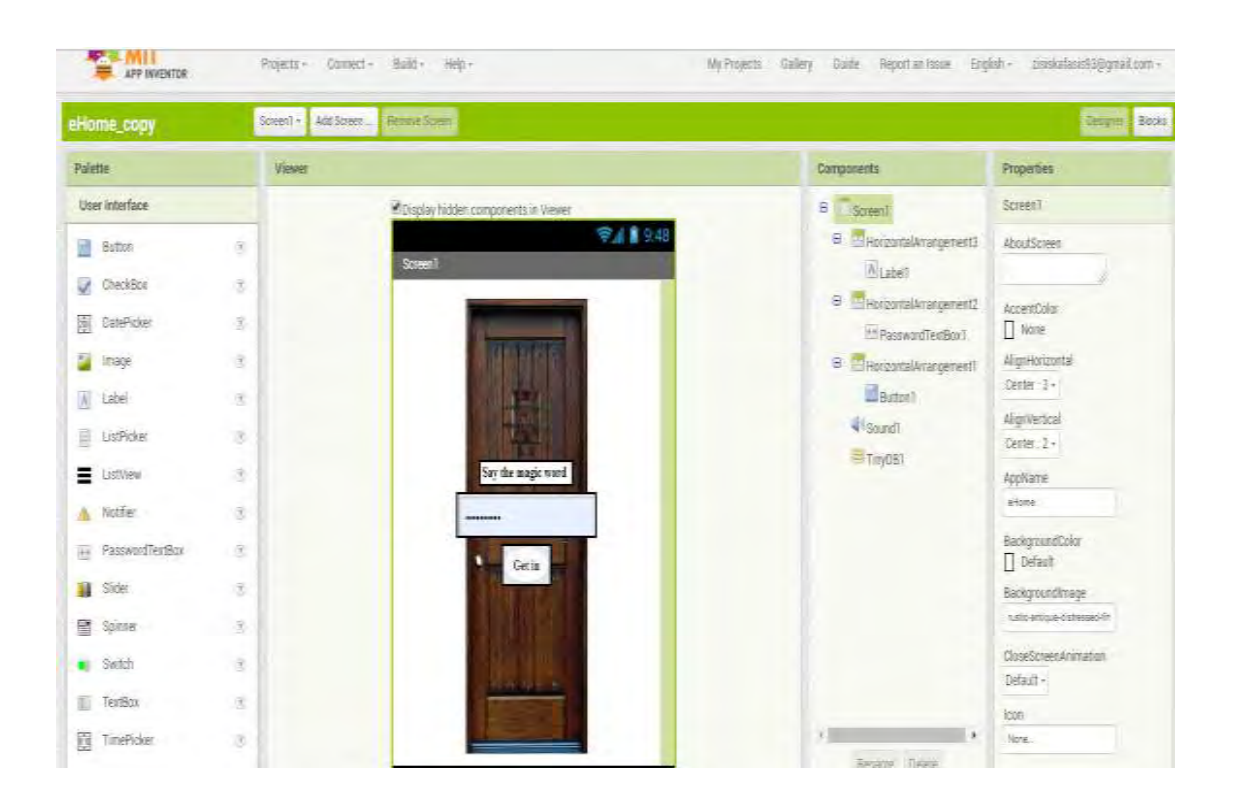

<span id="page-30-0"></span>Σχήμα 6: Στιγμιότυπο από την αρχική σελίδα της εφαρμογής, στο περιβάλλον υλοποίησης

# <span id="page-31-0"></span>**3.1 Αρχική σελίδα**

#### Designer

Στη συγκεκριμένη φωτογραφία βλέπουμε την πρώτη σελίδα της εφαρμογής. Υπάρχει μια φωτογραφία πόρτας για να δίνεται η αίσθηση στο χρήστη ότι μπαίνει σπίτι του. Βλέπουμε το μήνυμα "Say the magic word" και ο χρήστης καταχωρεί τον κωδικό του για να μπει στην εφαρμοφή. Μόλις πατήσει το κουμπί Get In ακούγεται ο ήχος από ένα κουδούνι πόρτας.

<span id="page-31-1"></span>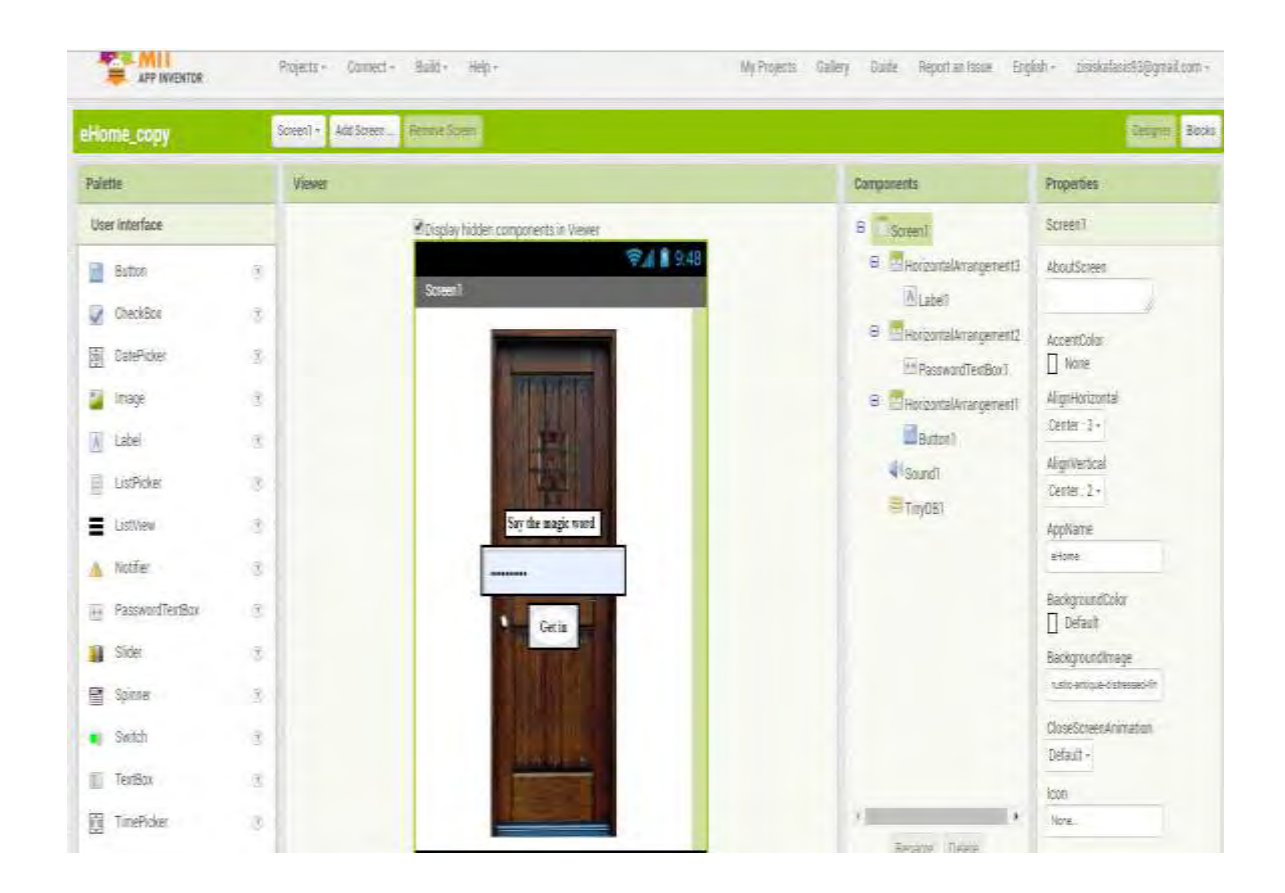

Σχήμα 7: Απεικόνιση στιγμιότυπου αρχικής σελίδας

#### Blocks

Αριστερά βλέπουμε όλα τα Components που έχουν χρησιμοποιηθεί. Πατώντας πάνω σε αυτά εμφανίζονται διάφορες εντολές. Διαλέγουμε ποιες εντολές θέλουμε να πραγματοποιηθούν και τις σέρνουμε στο Viewer. Στο πάνω κομμάτι εντολών βλέπουμε την αρχικοποιήση του κωδικού σε admin. Στο κάτω τις λειτουργίες του κουμπιού Get in. Μόλις πατηθεί ακούγεται ο ήχος κουδουνιού και ο χρήστης μεταφέρεται στη δεύτερη σελίδα.

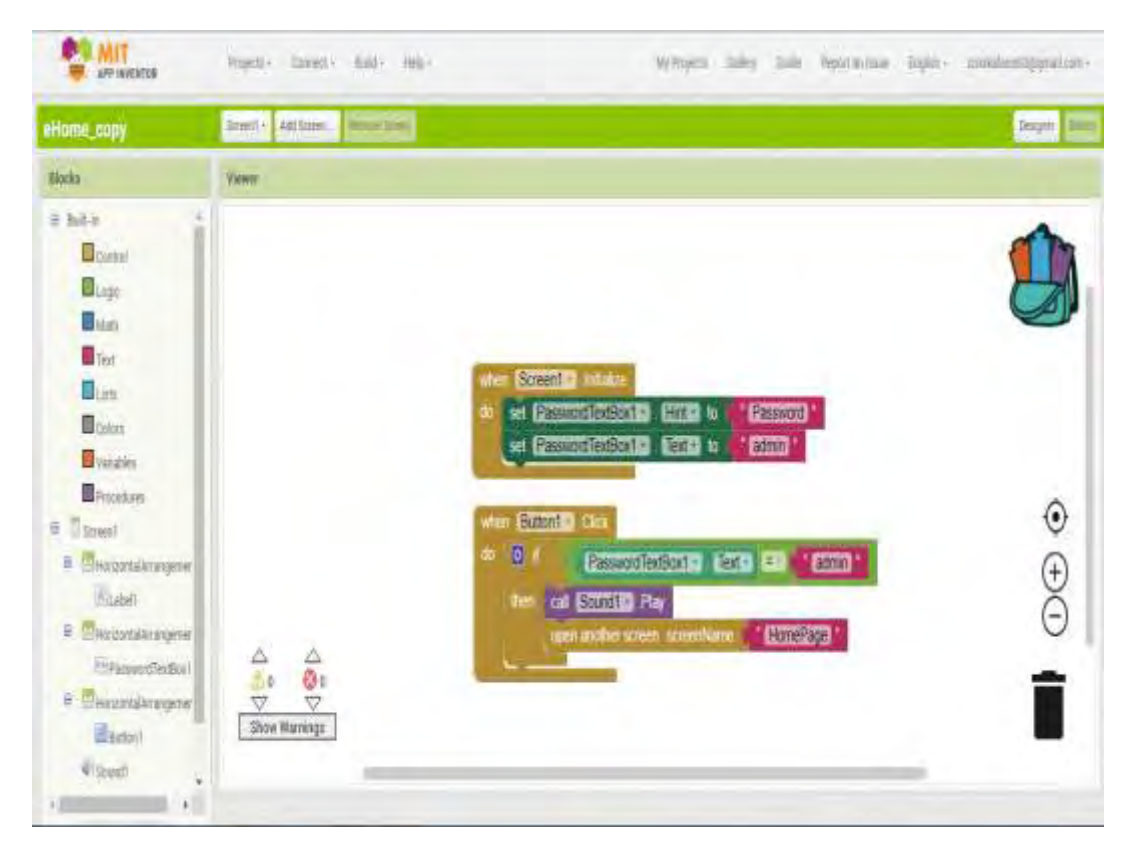

<span id="page-32-0"></span>Σχήμα 8: Περιβάλλον προγραμματισμού εφαρμογής.

### <span id="page-33-0"></span>**3.2. Homepage**

#### Designer

Η συγκεκριμένη σελίδα αποτελείται από ένα Menu Bar το οποίο μόλις πατηθεί εμφανίζει άλλα τρία κουμπιά. Το Devices, το About και το Log out. Καθένα από αυτά έχει διαφορετική λειτουργία. Το Devices μόλις πατηθεί μεταφέρει το χρήστη σε μια νέα σελίδα με όλες τις συσκευές του σπιτιού προς χρήση. Το About μεταφέρει το χρήστη στο διαδίκτυο και συγκεκριμένα στη σελίδα [https://www.somfy.gr/products/controls](https://www.somfy.gr/products/controls-and-smart-home)[and-smart-home](https://www.somfy.gr/products/controls-and-smart-home) στην οποία ο χρήστης μπορεί να μάθει πληροφορίες για τα έξυπνα σπίτια. Το Log out μεταφέρει το χρήστη στην αρχική σελίδα.

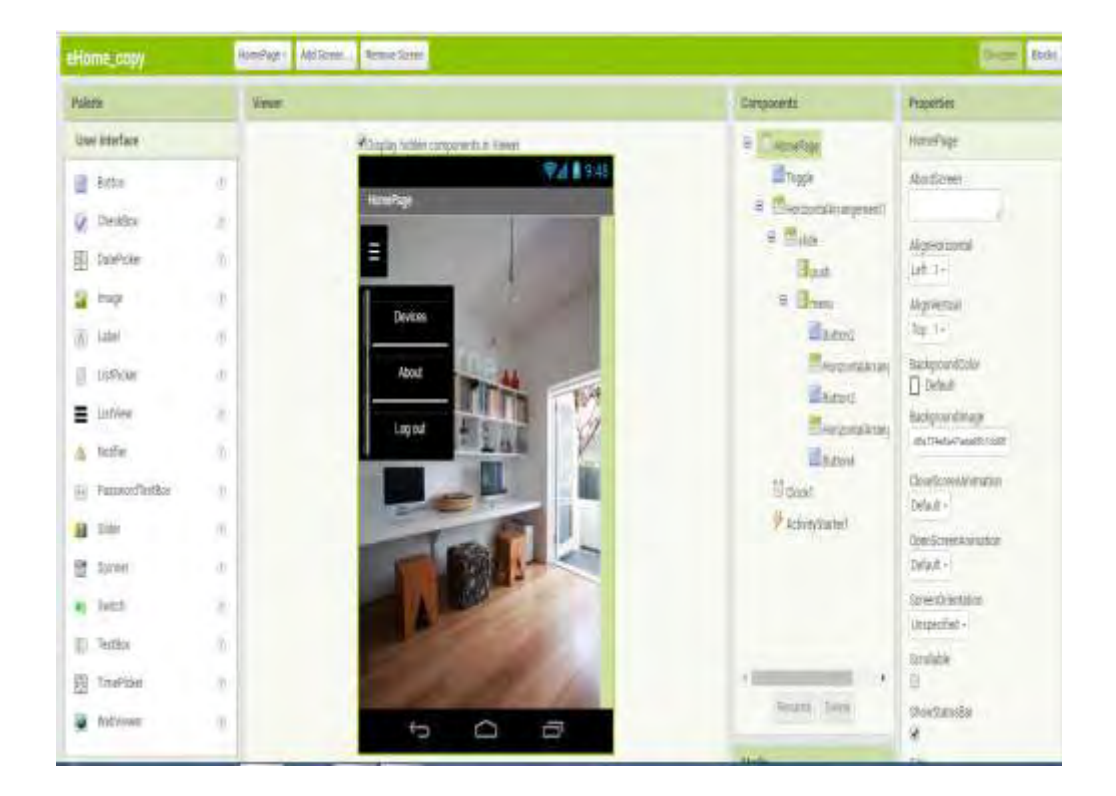

Σχήμα 9: Απεικόνιση περιβάλλοντος χρήστη

<span id="page-34-0"></span>

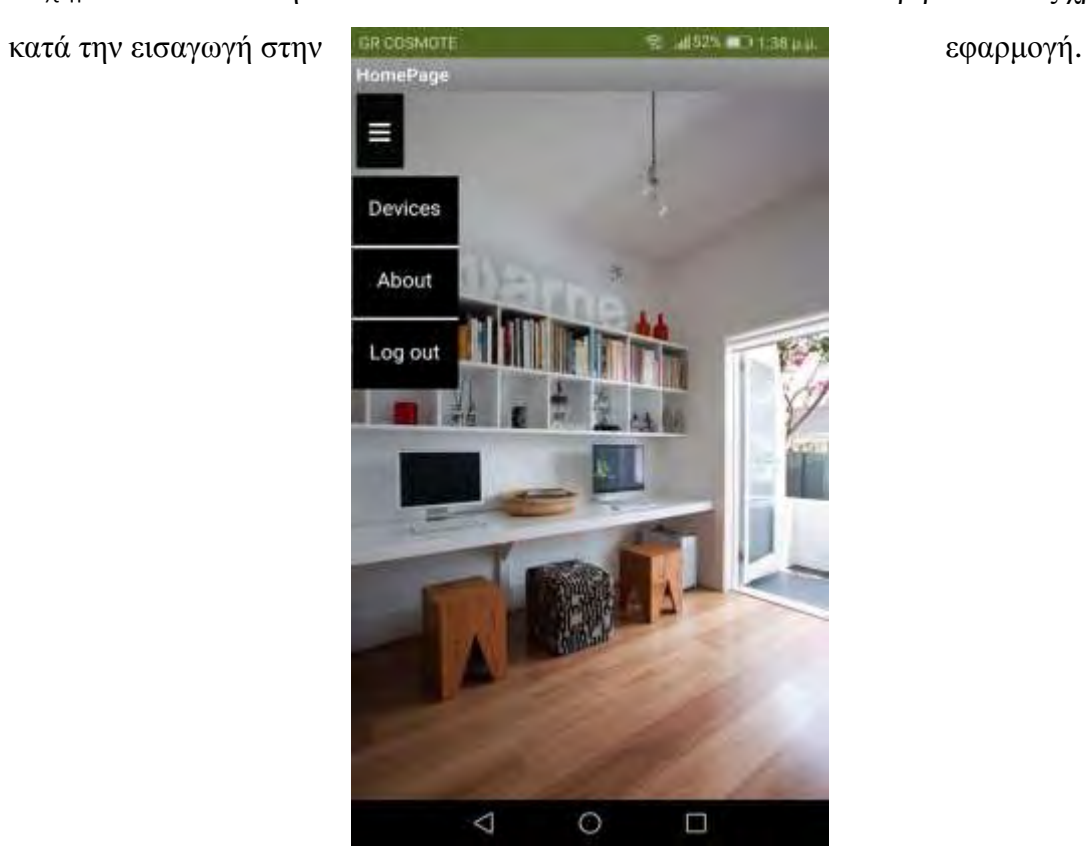

<span id="page-34-1"></span>Σχήμα 10: Φωτογραφία οθόνης κινητού τηλεφώνου με Homepage.

#### Blocks

Στη συγκεκριμένη σελίδα ο κώδικας είναι αρκετός καθώς έχουμε αρκετά κουμπιά με διαφορετικές λειτουργίες . Μόλις πατηθεί το Menu Bar εμφανίζονται τα υπόλοιπα τρία κουμπιά. Υπάρχει και ένα Clock1 το οποίο ρυθμίζει το χρόνο εμφάνισης των τριών κουμπιών μετά το πάτημα του Menu Bar. Στα πορτοκαλί συννεφάκια αρχικοποιούνται κάποιες τιμές .

<span id="page-35-0"></span>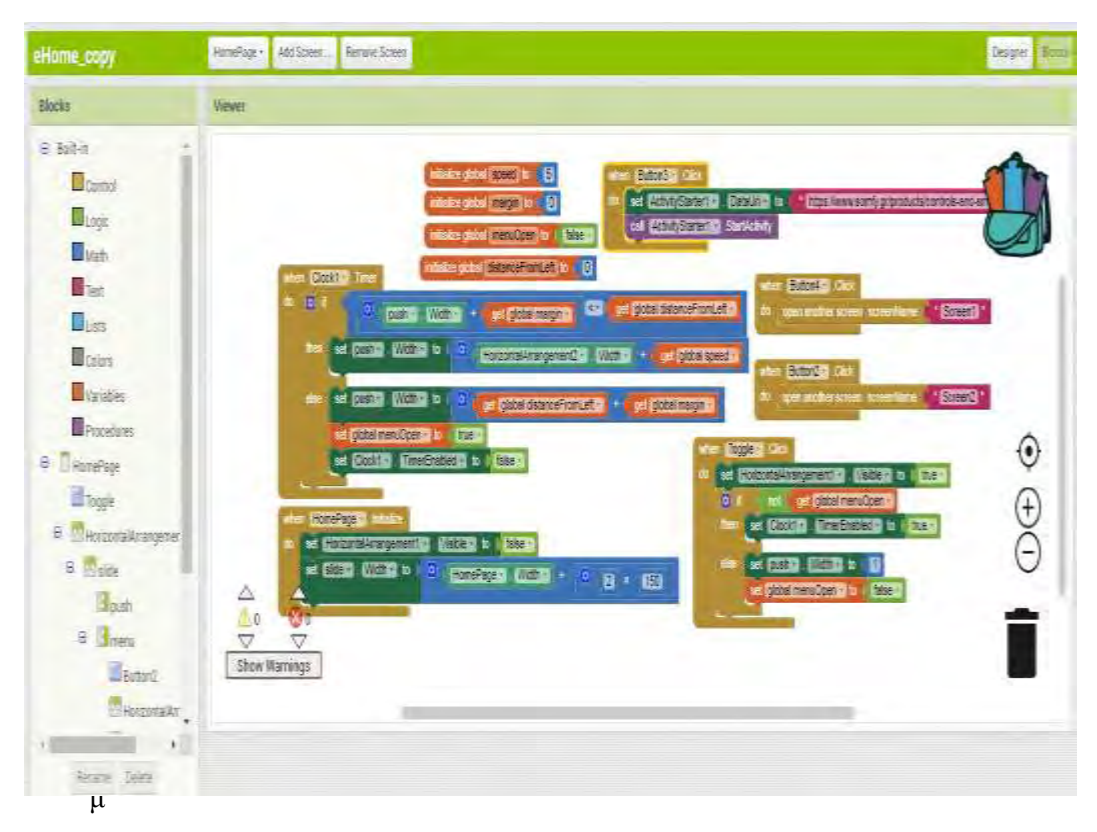

ιότυπο με τις αλληλουχίες κώδικα που συνδυάστηκαν για την δημιουργία της εφαρμογής

### <span id="page-36-0"></span>**3.3. Σελίδα συσκευών**

#### **Designer**

Στη παρακάτω φωτογραφία βλέπουμε ότι στην οθόνη υπάρχουν εννιά κουμπιά. Τα οχτώ, σε αντίθεση με πριν, περιέχουν και φωτογραφίες εκτός από κείμενο με τις συσκευές στις οποίες αναφέρονται. Υπάρχει και ο τίτλος πάνω από τα κουμπιά που λέει "Επιλέξτε

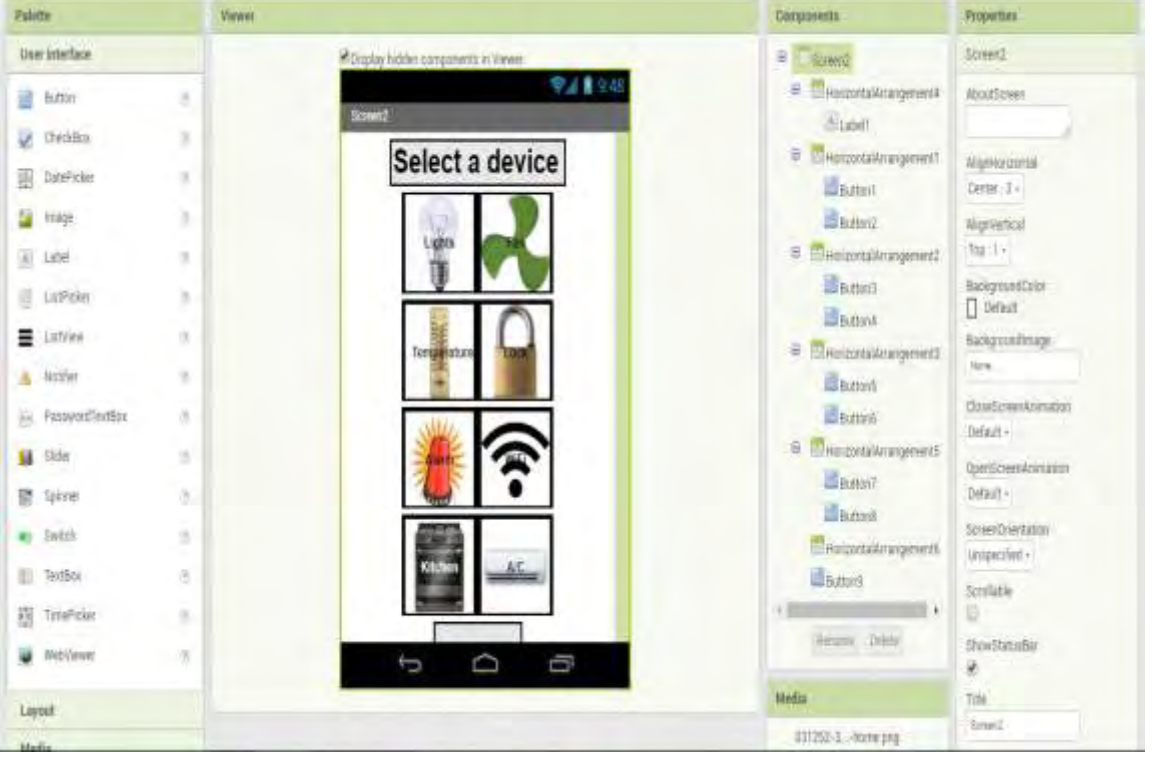

συσκευή". Το τελευταίο κουμπί στο κάτω μέρος της οθόνης είναι αυτό που επιτρέπει στο χρήστη να επιστρέψει στη σελίδα με το Menu Bar. Στην συγκεκριμένη οθόνη δε φαίνεται αλλά όπως θα δείτε στην οθόνη του κινητού φαίνεται κανονικά.

<span id="page-36-1"></span>Σχήμα 12: Απεικόνιση των συσκευών της εφαρμογής

<span id="page-37-0"></span>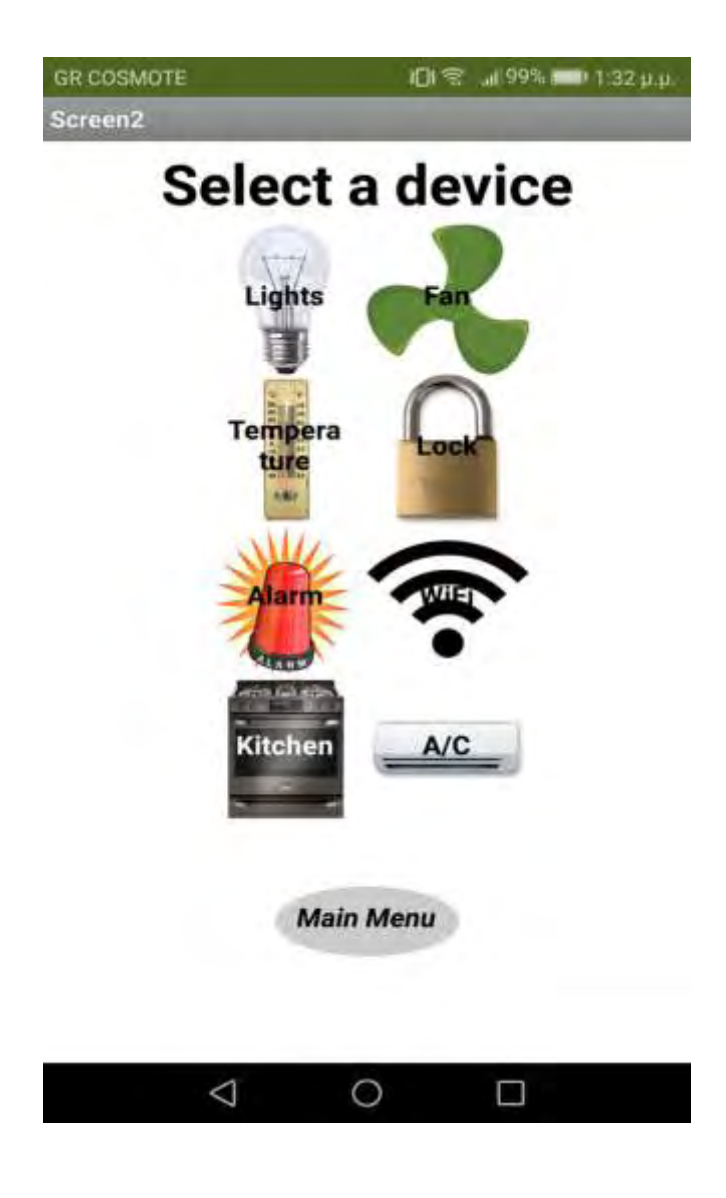

Σχήμα 13: Απεικόνιση κουμπιών εφαρμογής

#### **Blocks**

Στη συγκεκριμένη σελίδα ο κώδικας είναι πολύ απλώς καθώς περιέχει μόνο τις εντολές για τα εννιά κουμπιά. Κάθε ένα από αυτά με το πάτημα μεταφέρουν το χρήστη σε μια διαφοερτικη σελίδα όπως θα δούμε παρακάτω.

<span id="page-38-0"></span>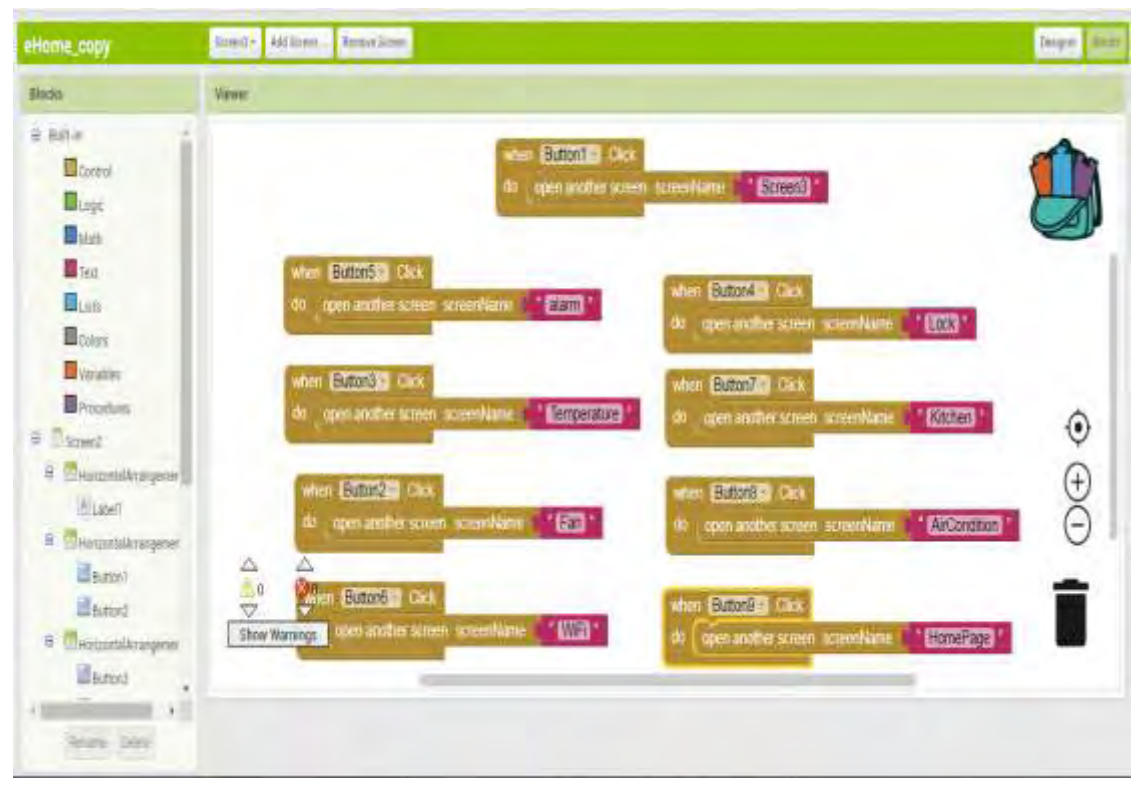

Σχήμα 14: Απεικόνιση προγραμματισμού των λειτουργιών της εφαρμογής

### <span id="page-39-0"></span>**3.4. Φώτα**

#### **Designer**

Στη συγκεκριμένη σελίδα ο χρήστης μπορεί να ανάψει και να σβήσει τα φώτα στους χώρους του σπιτιού. Αυτό επιτυγχάνεται μέσω μιας μπάρας ON/OFF για το κάθε δωμάτιο. Μπορεί στη συγκεκριμένη φωτογραφία να φαίνονται ελάχιστα οι μπάρες αλλά στην επόμενη που είναι κατευθείαν από την οθόνη του τηλεφώνου φαίνονται κανονικά. Το κουμπί Menu επιστρέφει στην σελίδα με τις συσκευές.

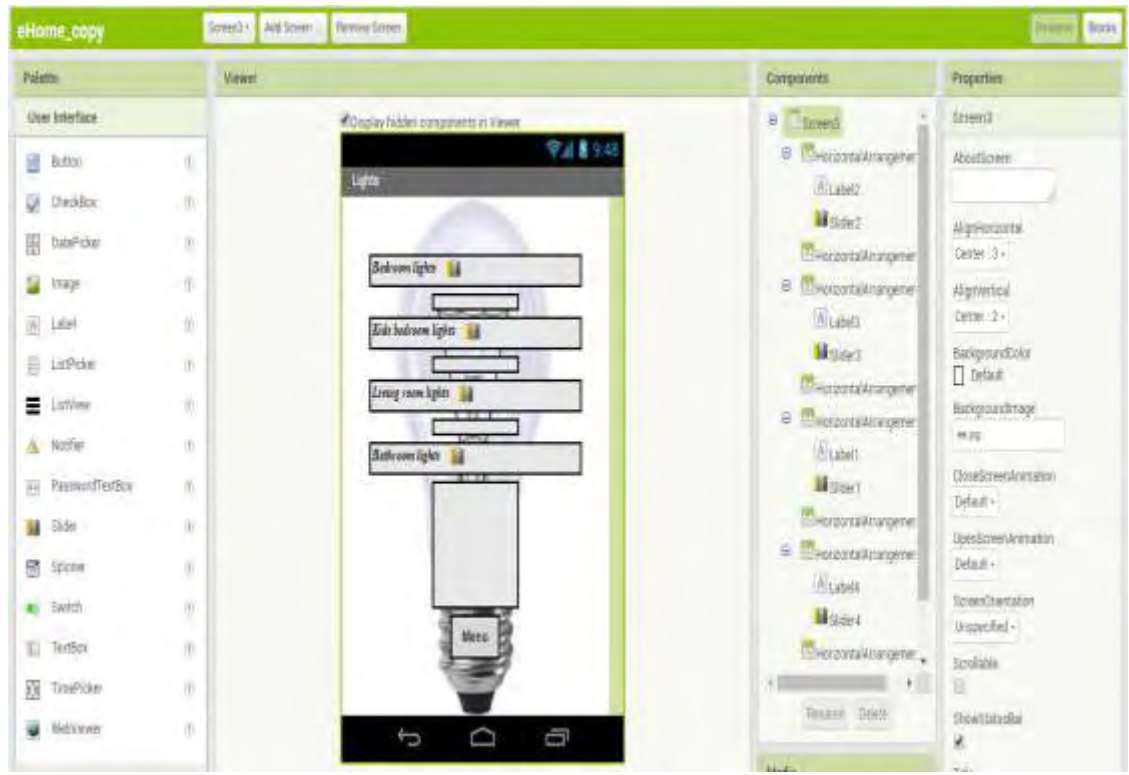

<span id="page-39-1"></span>Σχήμα 15: Απεικόνιση της λειτουργίας "lights".

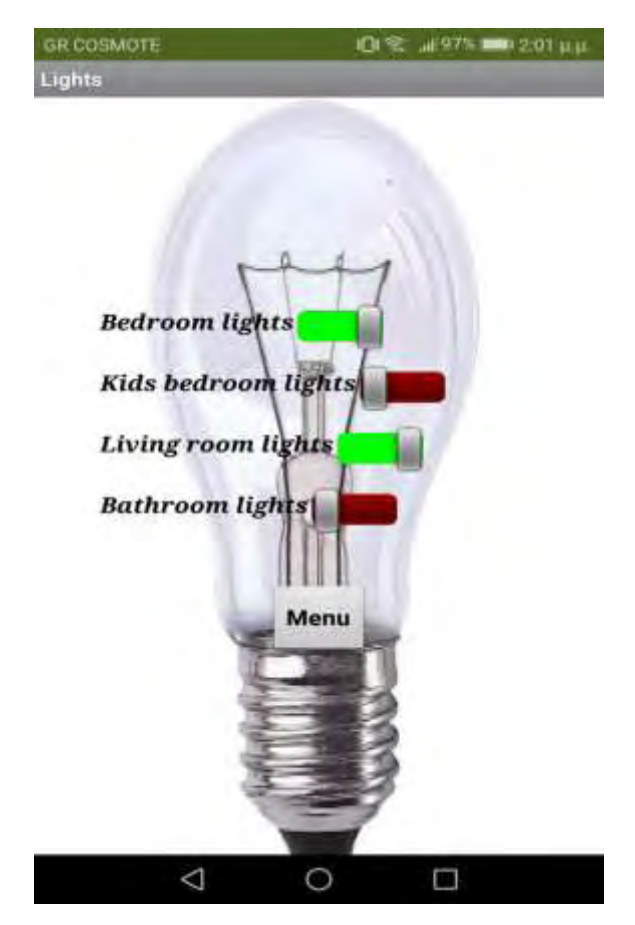

<span id="page-40-0"></span>Σχήμα 16: Στη παραπάνω φωτογραφία βλέπουμε ότι τα φώτα στο υνοδωμάτιο και στο καθιστικό είναι αναμμένα.

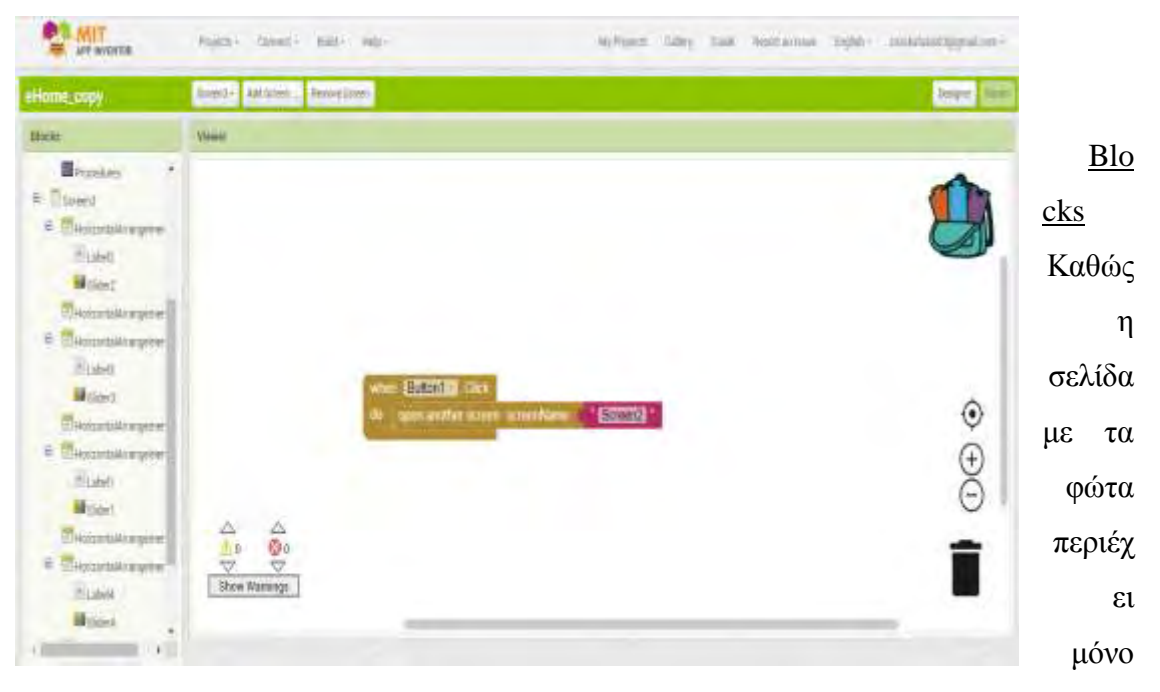

ένα κουμπί, υπάρχει μόνο η εντολή γι αυτό στο προγραμματιστικό κομμάτι.

<span id="page-41-0"></span>Σχήμα 17: Προγραμματιστικό μέρος φωτισμού

# <span id="page-42-0"></span>**3.5. Ανεμιστήρας**

#### Designer

Στη σελίδα αυτή ο χρήστης μπορεί να θέσει σε λειτουργία τον ανεμιστήρα του σπιτιού. Όπως βλέπουμε υπάρχουν δύο μπάρες. Η μία ρυθμίζει την ταχύτητα του ανεμιστήρα και η άλλη τον ενεργοποιεί. Ακόμα ο χρήστης μπορεί να περιστρέψει με το χέρι του την εικόνα του ανεμιστήρα και να δει την ταχύτητα με την οποία κινείται ανάλογα με τη μπάρα ταχύτητας. Στη συγκεκριμένη φωτογραφία ο ανεμιστήρας δεν φαίνεται ολόκληρος αλλά όπως θα δούμε πιο κάτω στην οθόνη του κινητού εμφανίζεται κανονικά. Το κουμπί Menu επιστρέφει το χρήστη στη σελίδα με τις συσκευές.

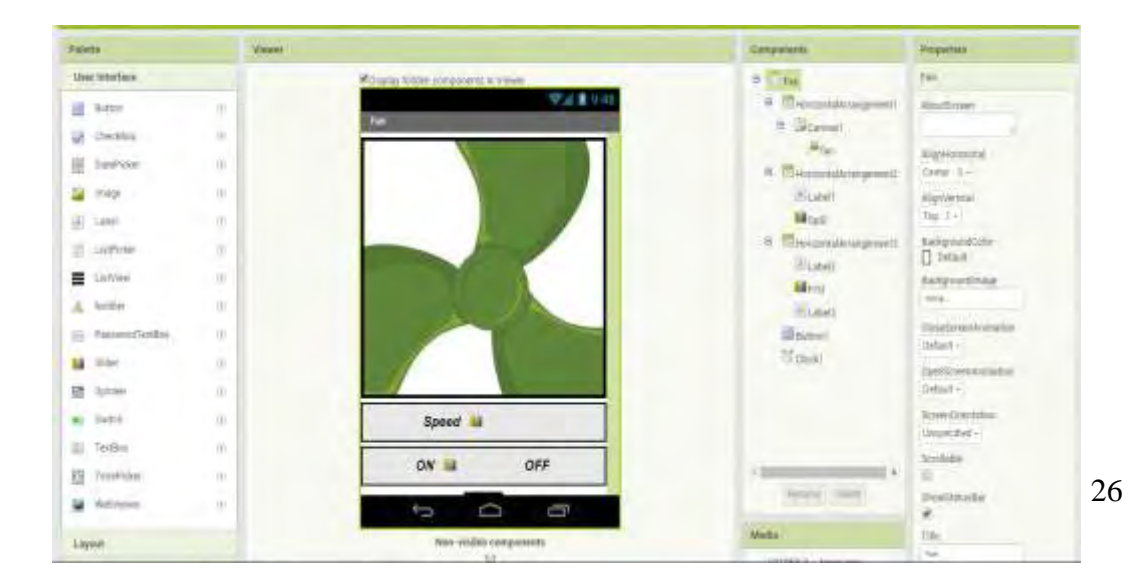

<span id="page-43-0"></span>Σχήμα 18: Εφαρμογές της λειτουργίας ανεμιστήρα

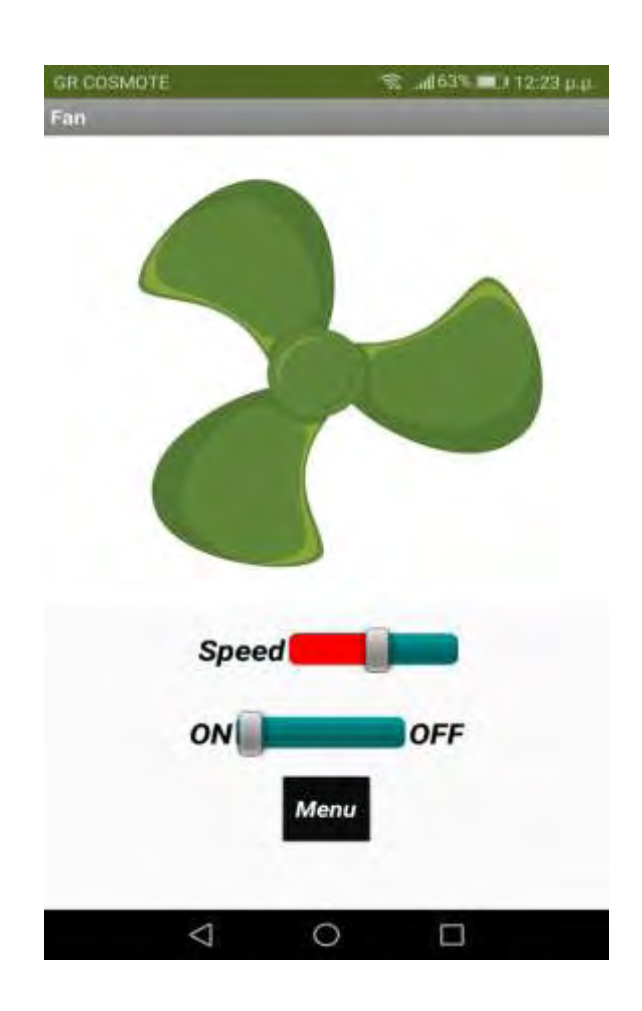

<span id="page-43-1"></span>Σχήμα 19: Εφαρμογές της λειτουργίας ανεμιστήρα

#### **Blocks**

Στη δελίδα αυτή ο κώδικας είναι αρκετός καθώς πρέπει μέσω του κώδικα να οριστούν οι διαστάσεις της φωτογραφίας του ανεμιστήρα, το πως θα περιστρέφεται αριστερόστροφα και δεξιόστροφα καθώς και η ταχύτητα περιστροφής του.

<span id="page-44-0"></span>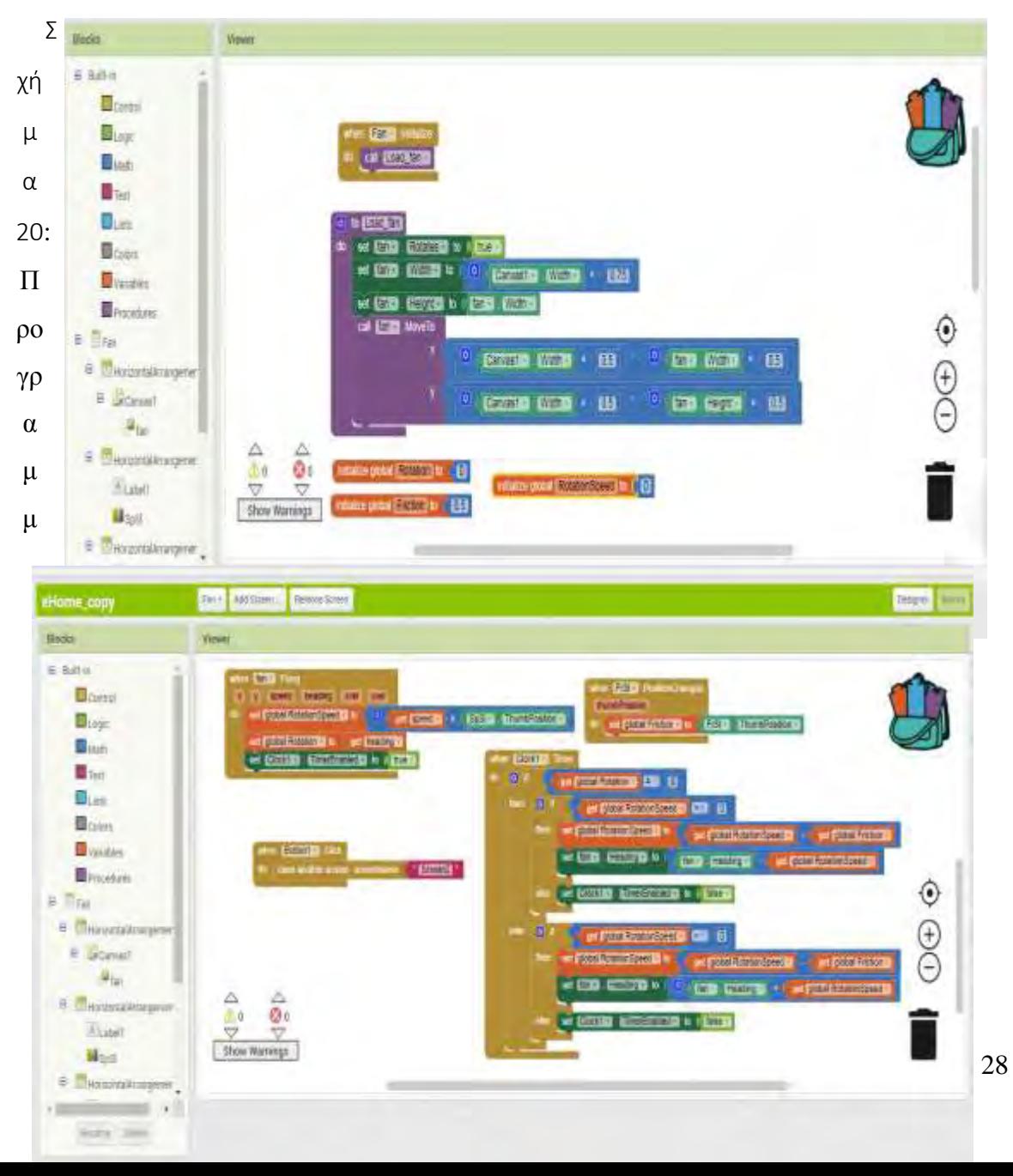

# ατισμός λειτουργιών ανεμιστήρα Σχήμα 21: Προγραμματισμός λειτουργιών (συνέχεια)

# <span id="page-45-1"></span><span id="page-45-0"></span>**3.6. Θερμοκρασία**

#### Designer

Στη σελίδα αυτή ο χρήστης έχει τη δυνατότητα να ρυθμίσει τη θερμοκρασία στο καθιστικό, στο υπνοδωμάτιο των παιδιών καθώς και στο δικό του. Η θερμοκρασία όπως θα δούμε παρακάτω ρυθμίζεται μέσα από τρεις μπάρες όπως θα δούμε παρακάτω. Το κουμπί Menu επιστρέφει το χρήστη στη σελίδα με τις συσκευές.

<span id="page-45-2"></span>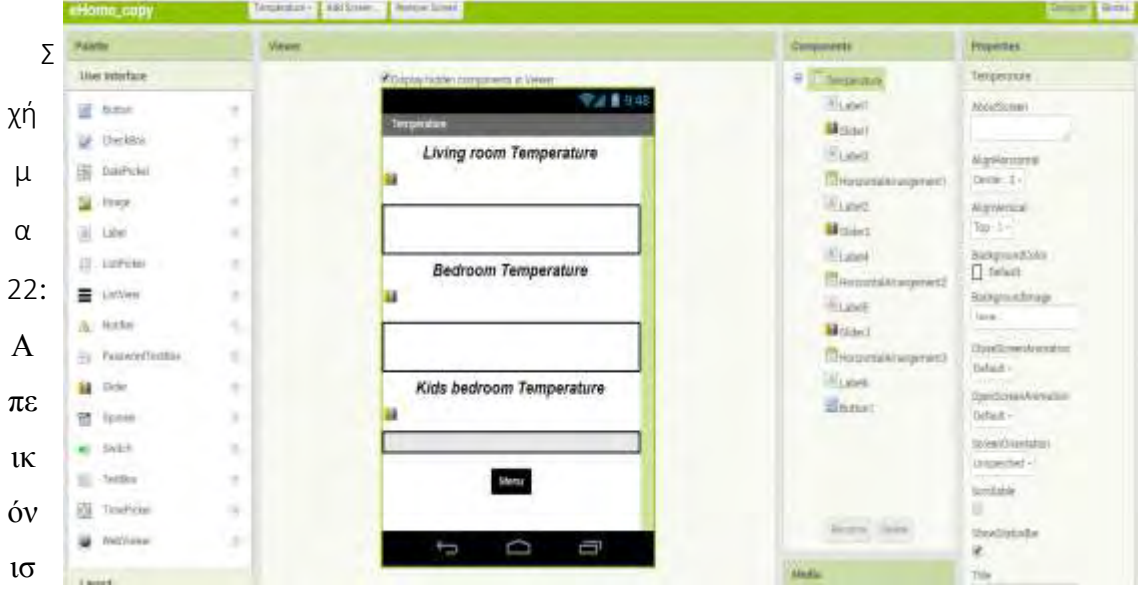

η λειτουργίας ¨θερμοκρασία¨

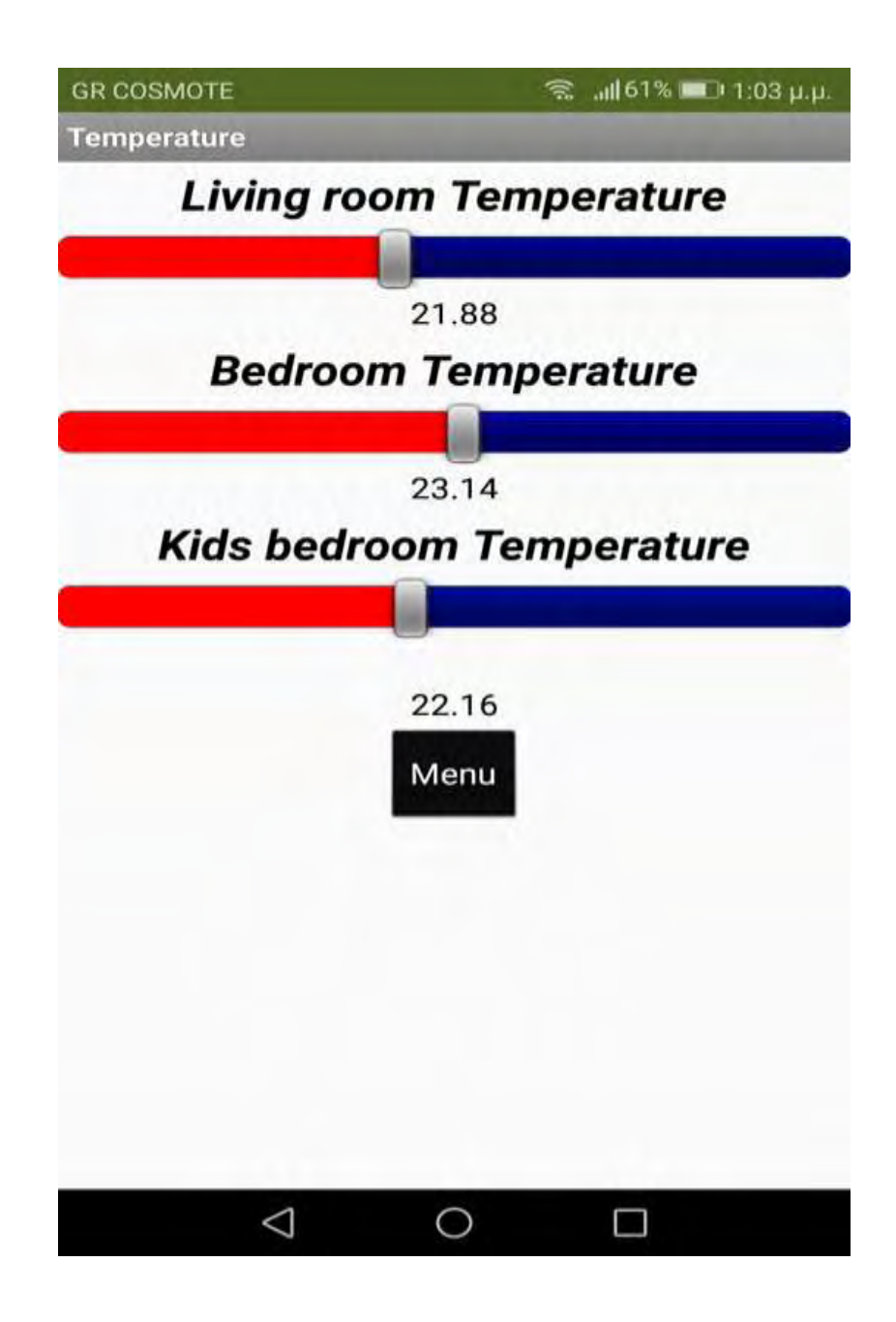

<span id="page-46-0"></span>Σχήμα 23: Εφαρμογές της λειτουργίας ¨θερμοκρασία¨

### **Blocks**

Η πιο κάτω φωτογραφία περιέχει τον κώδικα για τη σελίδα με τις θερμοκρασίες. Ο κώδικας είναι αρκετά απλός καθώς περιέχει μόνο τις εντολές για τις μπάρες και το κουμπί Menu. Κάθε φορά που κινείται η μπάρα εμφανίζει από κάτω τη θερμοκρασία του δωματίου.

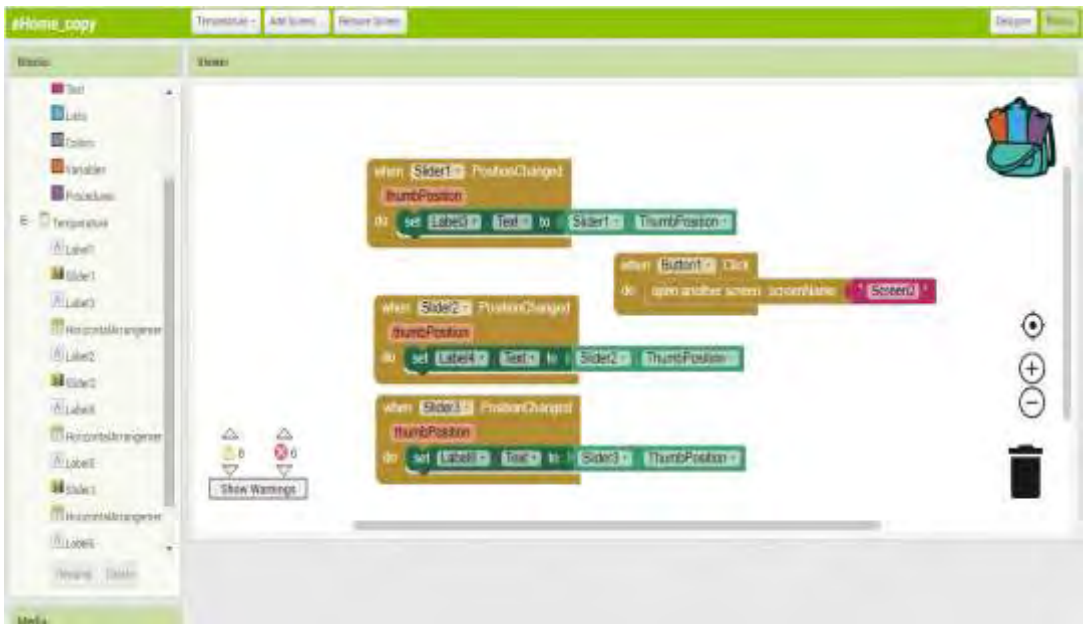

<span id="page-47-0"></span>Σχήμα 24: Προγραμματισμός λειτουργιών ¨θερμοκρασία¨

### <span id="page-48-0"></span>**3.7. Κλείδωμα σπιτιού**

#### Designer

Στη φωτογραφία αυτή βλέπουμε ένα μήνυμα πάνω πάνω που λέει "Διάλεξε δραστηριότητα". Από κάτω υπάρχει μια κλειδωμένη κλειδαριά και μια ξεκλείδωτη. Αλλά στη συγκεκριμένη φωτογραφία φαίνεται μόνο το μήνυμα "κλείδωσε την πόρτα". Το μήνυμα "ξεκλείδωσε την πόρτα" εδώ δε φαίνεται αλλά στην επόμενη φωτογραφία που θα δούμε εμφανίζεται κανονικά. Υπάρχει επίσης κ ένα κουμπί στο κάτω μέρος της οθόνης που επιστρέφει στη σελίδα με τις συσκευές. Ακόμα με το πάτημα των κλειδαριών εμφανίζεται μήνυμα "Η πόρτα σας είναι κλειδωμένη" ή "Η πόρτα σας είναι ξεκλείδωτη" ανάλογα την κλειδαριά. Επιπλέον με το πάτημα οποιασδήποτε κλειδαριάς ακοέγεται και ήχος πόρτας που κλειδώνει και ξεκλειδώνει.

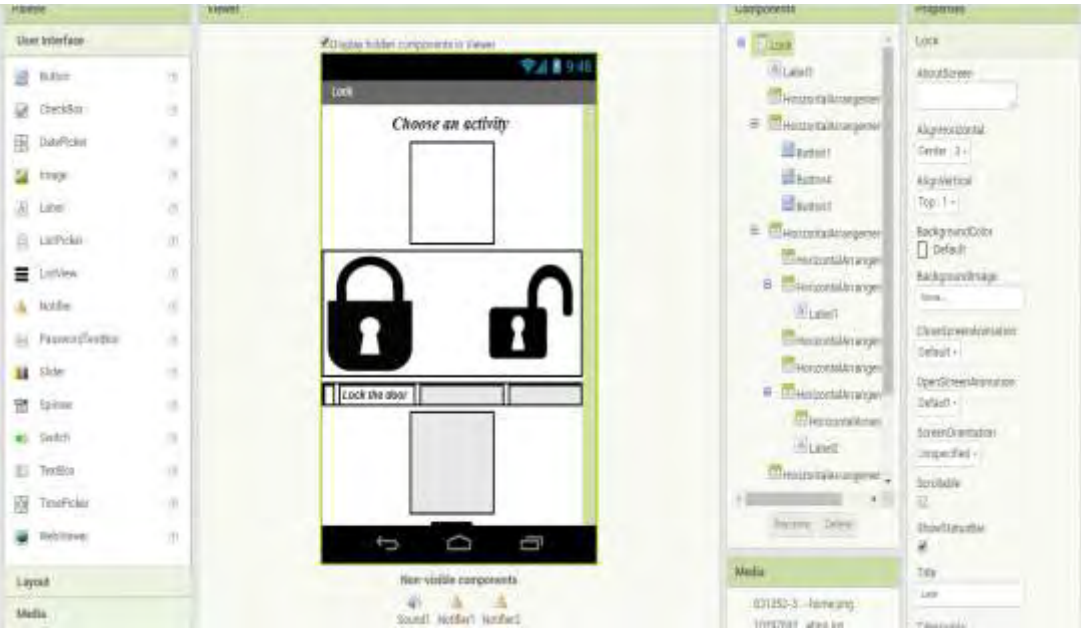

<span id="page-48-1"></span>Σχήμα 25: Απεικόνιση λειτουργίας ¨κλείδωμα σπιτιού¨

<span id="page-49-0"></span>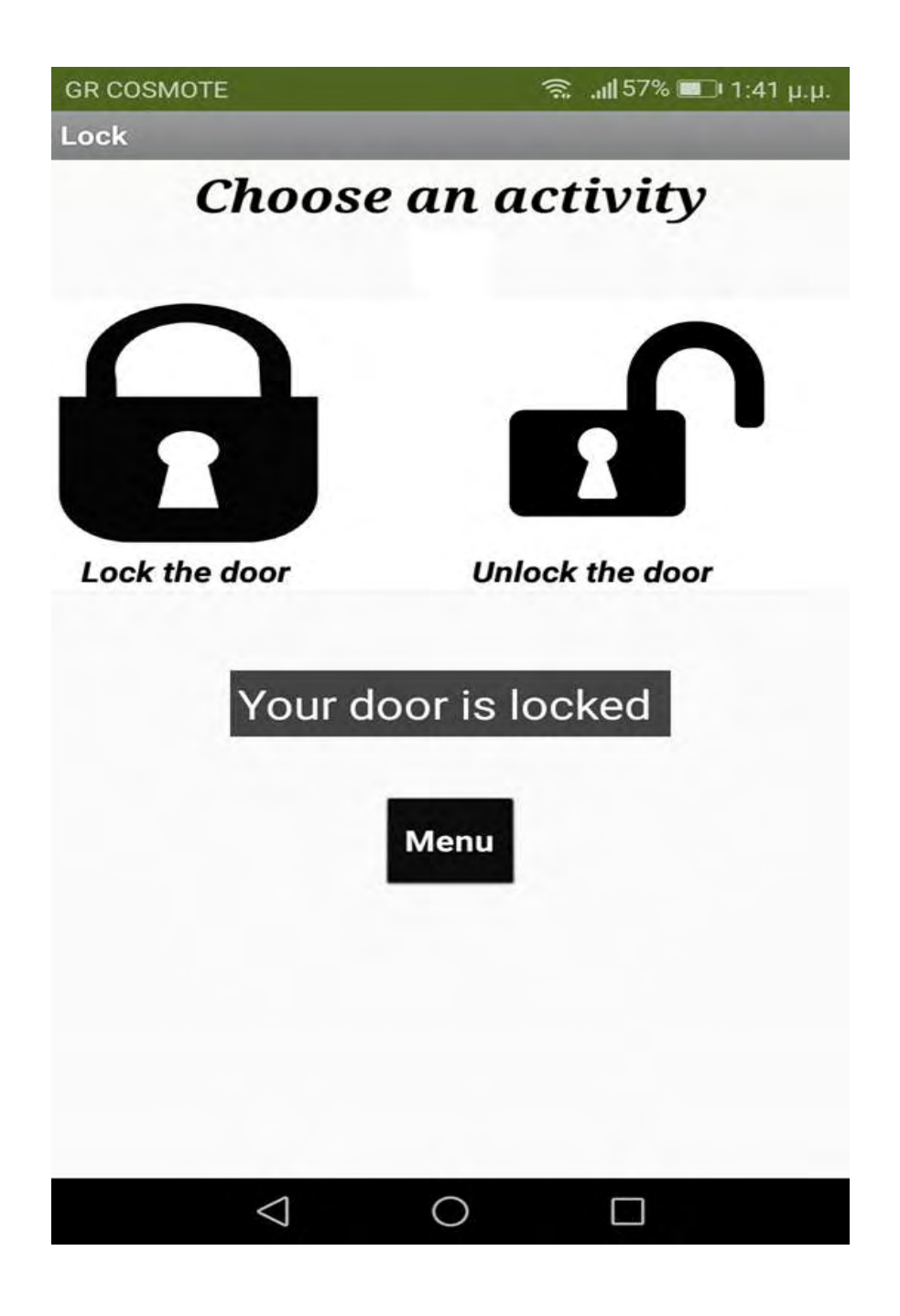

Σχήμα 26: Φωτογραφία οθόνης κινητού από τη σελίδα με το σύστημα κλειδώματος.

### Blocks

Ο κώδικας που απεικονίζεται παρακάτω είναι αρκετά απλός. Περιέχει εντολές για το πάτημα των κλειδαριών. Με το πάτημα καλείται και η αναπαραγωγή του ήχου.

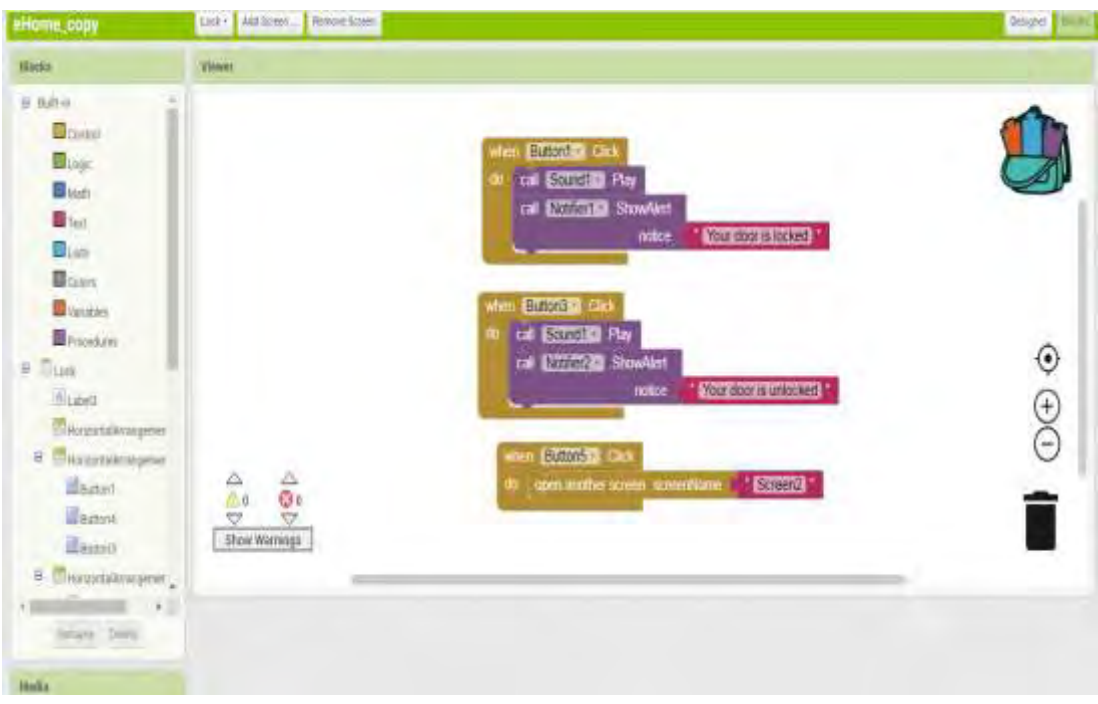

<span id="page-50-0"></span>Σχήμα 27: Προγραμματισμός λειτουργιών της εφαρμογής ¨κλείδωμα σπιτιού¨

### <span id="page-51-0"></span>**3.8. Συναγερμός**

#### Designer

Η συγκεκριμένη σελίδα βοηθάει το χρήστη να ενεργοποιήσει το σύστημα συναγερμού του σπιτιού. Υπάρχουν τέσσερα κουμπιά όπως φαίνονται και στη φωτογραφία. Το πρώτο λέει "Αλλαγή κωδικού", το δεύτερο "Επαναφορά κωδικού", το τρίτο "ΟΚ" και το τέταρτο είναι το "Menu" που επιστρεφει στη σελίδα με τις συσκευές. Ακόμα υπάρχουν και δύο κουτία στα οποία συμπληρώνονται οι κωδικοί. Το πρώτο έχει από πάνω το μήνυμα "Παρακαλώ εισάγεται τον κωδικό σας". Το δεύτερο εμφανίζεται όταν πατηθεί το κουμπί "Αλλαγή κωδικού". Αν ο χρήστης έχει τοποθετήσει το σωστό κωδικό και έπειτα πατήσει το κουμπί "ΟΚ" τότε στην οθόνη εμφανίζεται μήνυμα "Το σύστημα σας είναι ενεργοποιημένο" όπως θα δούμε και παρακάτω.

<span id="page-51-1"></span>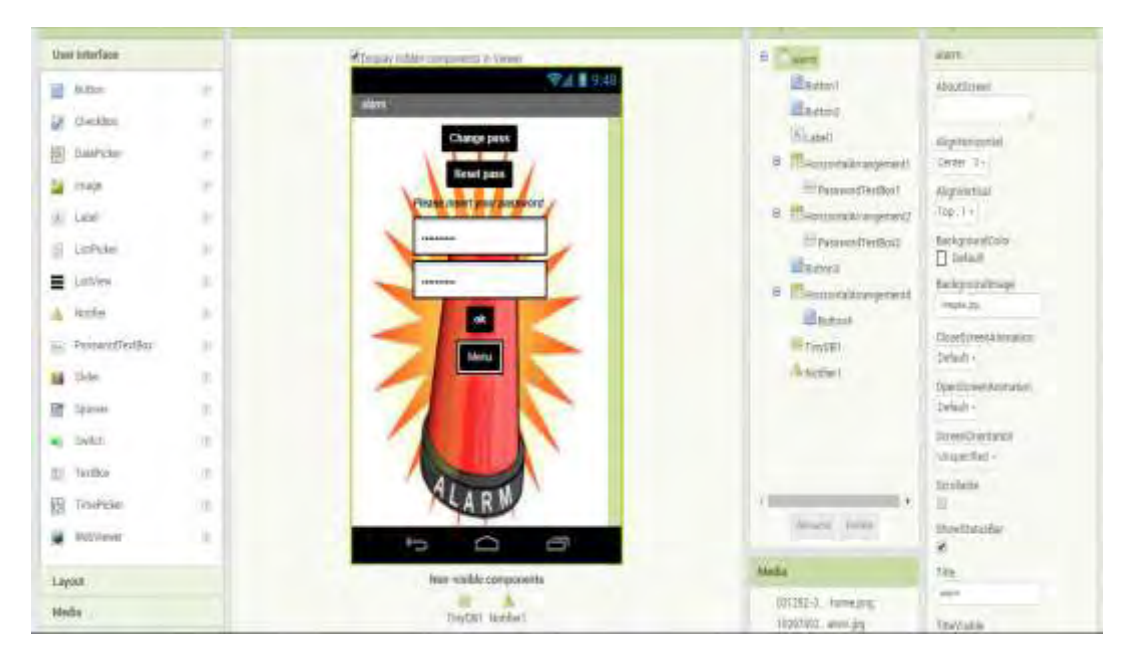

Σχήμα 28: Απεικόνιση εφαρμογής ¨συναγερμός¨

<span id="page-52-0"></span>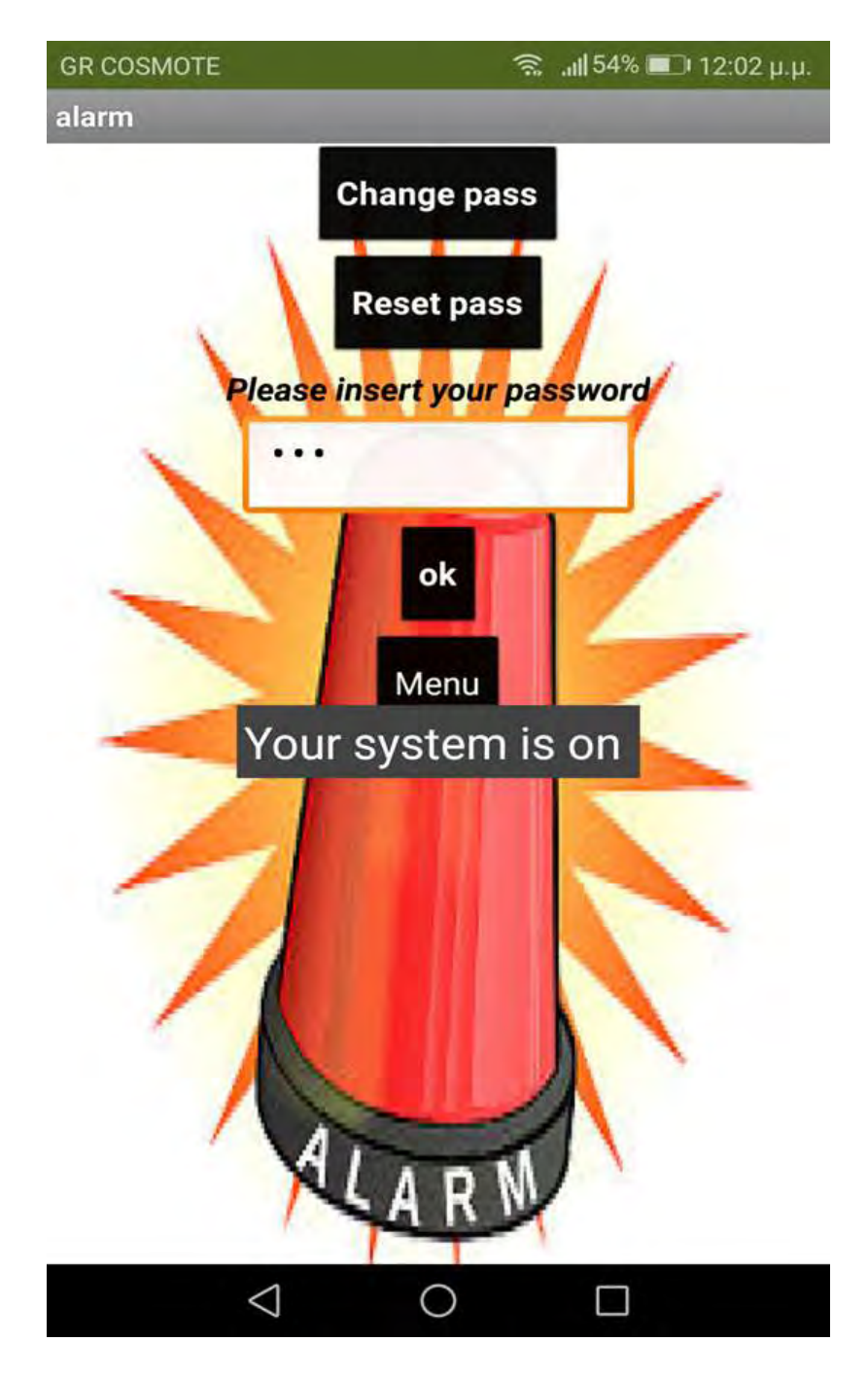

Σχήμα 29: Φωτογραφία οθόνης κινητού τηλεφώνου από τη σελίδα με το σύστημα συναγερμού.

#### **Blocks**

Το προγραμματιστικό κομμάτι αυτής της σελίδας είναι αρκετό όπως φαίνεται και 1στην φωτογραφία παρακάτω. Υπάρχουν εντολές για το κάθε κουμπί. Η TinyDB1 που υπήρχε και σε άλλες σελίδες χρησιμοποιείται για να αποθηκεύσει μια τιμή. Στη συγκεκριμένη περίπτωση αποθηκεύει τον κωδικό που τοποθετεί ο χρήστης.

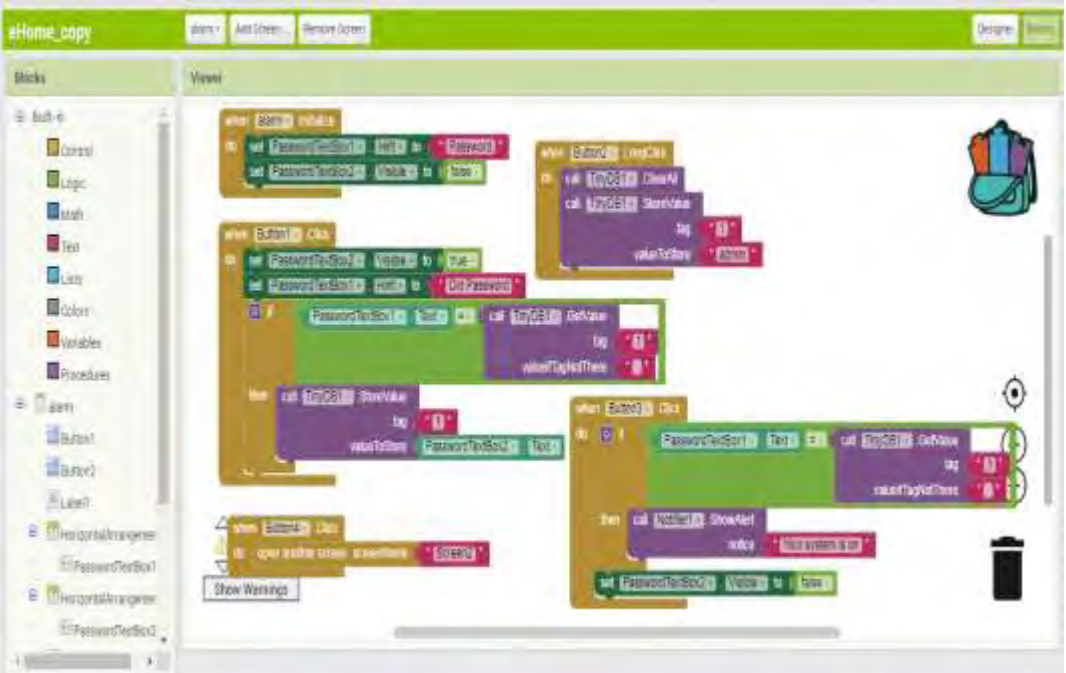

<span id="page-53-0"></span>Σχήμα 30: Προγραμματισμός λειτουργιών της εφαρμογής ¨συναγερμός¨

### <span id="page-54-0"></span>**3.9. WiFi**

#### Designer

Όπως φαίνεται και στη φωτογραφία πιο κάτω στη σελίδα αυτή ο χρήστης έχει τη δυνατότητα να ενεργοποιήσει και να απενεργοποιήσει το router του σπιτιού με ένα κλικ. Στην οθόνη εμφανίζεται η εικόνα του WiFi και από κάτω δυο επιλογές, "WiFi ενεργό" και "WiFi ανενεργό" . Τελευταίο υπάρχει το κουμπί Menu το οποίο επιστρέφει στη σελίδα με τις συσκευές.

<span id="page-54-1"></span>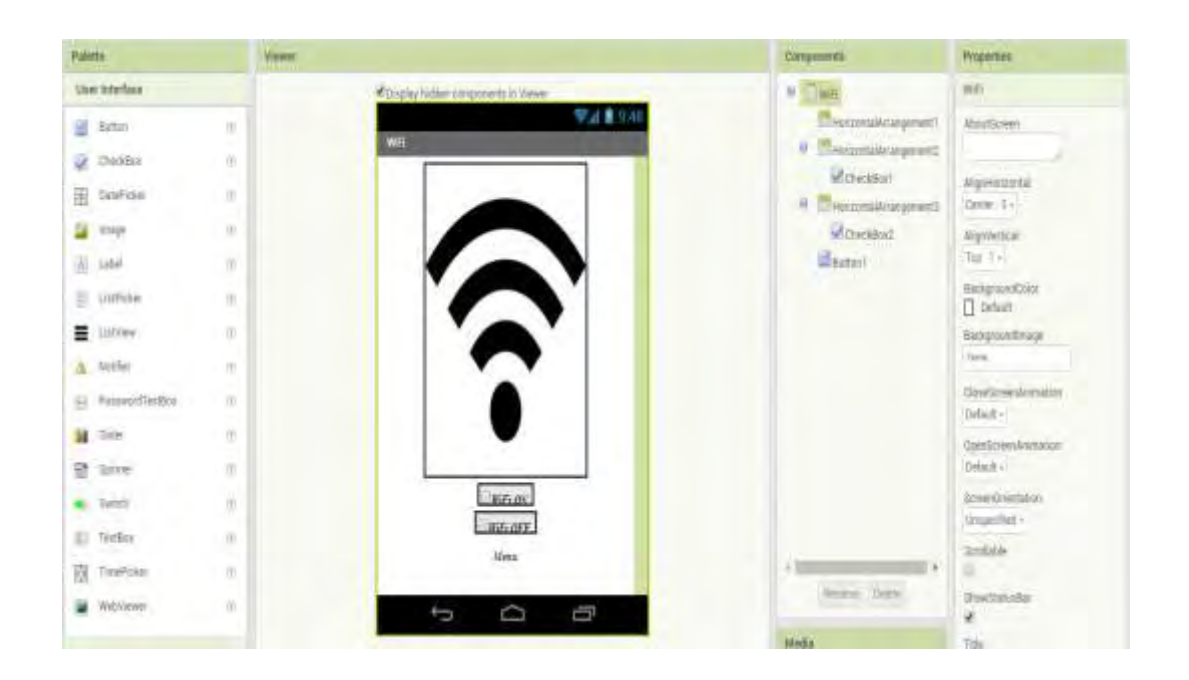

Σχήμα 31: Απεικόνιση εφαρμογής "wifi"

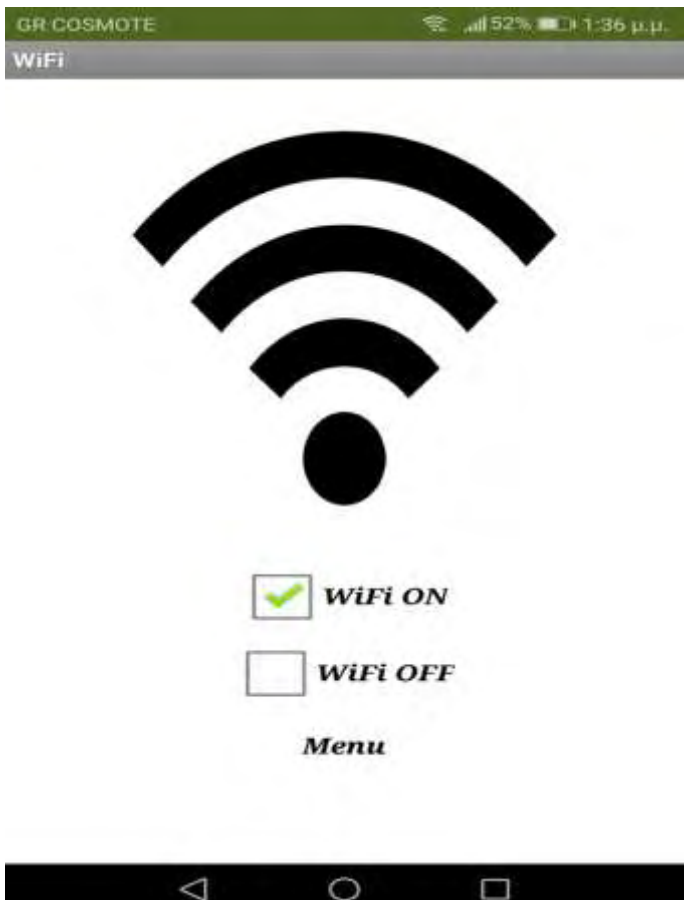

<span id="page-55-0"></span>Σχήμα 32: Φωτογραφία οθόνης κινητού τηλεφώνου με το WiFi ενεργό

#### **Blocks**

Ο κώδικας σε αυτή τη σελίδα αφορά μόνο τα κουμπιά στα οποία μπαίνει το τικ όπως είδαμε παραπάνω. Αν το πρώτο κουμπί πατηθεί τότε μπαίνει τικ. Αν έπειτα πατηθεί το δεύτερο κουμπί τότε το τικ βγαίνει από το πρώτο και μπαίνει στο δεύτερο.

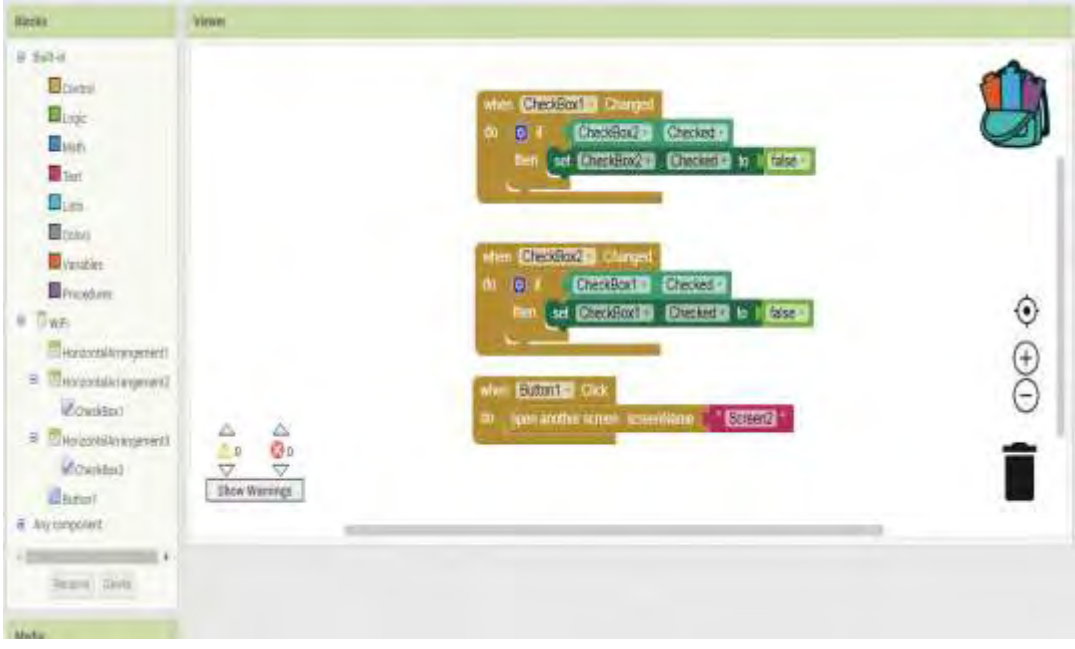

<span id="page-56-0"></span>Σχήμα 33: Προγραμματισμός λειτουργιών της εφαρμογής "wifi"

### <span id="page-57-0"></span>**3.10. Κουζίνα**

#### Designer

Στο πάνω μέρος της εικόνας υπάρχει το μήνυμα "Άναψε το φούρνο". Δύο χρωματιστά κουμπιά αμέσως μετά, το πράσινο λέει "Ώρα εκκίνησης" και το κόκκινο "Ώρα τερματισμού", τα οποία πατώντας τα εμφανίζεται ένα ρολόι. Αφού επιλέξουμε την ώρα εκκίνησης και τερματισμού ψησίματος εμφανίζεται η συνολική ώρα. Κάτω υπάρχει το κουμπί Menu που επιστρέφει στη σελίδα με τις συσκευές.

| etiome_copy                                                                                                    |                                                                                                 | Klosen + Antiboles  Fembre Suless                                                                                      |                                                                                                    | <b>Double Bring</b>                                                                                                    |
|----------------------------------------------------------------------------------------------------|-------------------------------------------------------------------------------------------------|----------------------------------------------------------------------------------------------------|----------------------------------------------------------------------------------------------------|----------------------------------------------------------------------------------------------------|
| Prietty                                                                                                    | Viteret                                                                                         |                                                                                                    | <b>Customere</b>                                                                                                    | Properties                                                                                                    |
| <b><i><u><i><u><b>User Interface</b></u></i></u></i></b>                                                                                                    |                                                                                                 | CD to by hidden comparents in Verrel                                                                                   | $\mathbf{g}$<br><b>KRITINI</b>                                                                                                    | Kamer                                                                                                    |
| <b>B</b> Bitter<br><b>Heilko</b><br>D.<br><b>DateFicker</b><br>服<br><b>Atep</b><br>u.<br>Later<br>Listicker<br>s<br>Lichlen<br>Ξ<br><b>Bodie</b><br>ă.<br>PasswordTextBox<br>×<br><b>Ikle</b><br>м<br>Spirate<br>뫱<br><b>BD</b> Ballott | ÷<br>o.<br>×<br>ä<br>$\frac{1}{2}$<br>$\scriptstyle\rm{2}$<br>٠<br>÷<br>×<br>×<br>÷<br>$\alpha$ | 学生集团组<br><b>Callen</b><br>Ture on the over-<br><b><i>Cardia Markins</i></b><br>Overall down in<br>hours and<br>minutes | Funett<br>meunskeapent<br><b>STERNAM</b><br>El routicios.<br>ED Harzzartz Arnagement 1<br>Susa.<br>E Mikeuseppeard<br>intrated.<br>Wisser<br>Wizbels<br><b>Blakels</b><br><b>Missourial Manufacturer</b><br><b>Banel</b> | Ximilities<br>Algermanität<br>Owen 3+<br><b>Algomment</b><br>$T_0 = 1 + 1$<br><b>Backgroundtane</b><br>D. Details<br><b>Biologyprothsige</b><br>$rac{1}{2}$<br><b>GENTERHARDWEIGH</b><br>listan-<br>Operatore exhibition<br>Default +<br>SomOmtake<br>tinopacturi+ |
| <b>TextBox</b><br>o<br>嶺<br>TimeFicket                                                                                                    | r<br>÷                                                                                          |                                                                                                    | Argent Lewis                                                                                                    | deliver<br>a)                                                                                                    |
| W Instead                                                                                                    | $\alpha$                                                                                        | g<br>Đ<br>P                                                                                                    | Media                                                                                                    | <b>ThouShirlaider</b><br>æ,<br>Take.                                                                                                    |

<span id="page-57-1"></span>Σχήμα 34: Απεικόνιση εφαρμογής ¨κουζίνα¨

<span id="page-58-0"></span>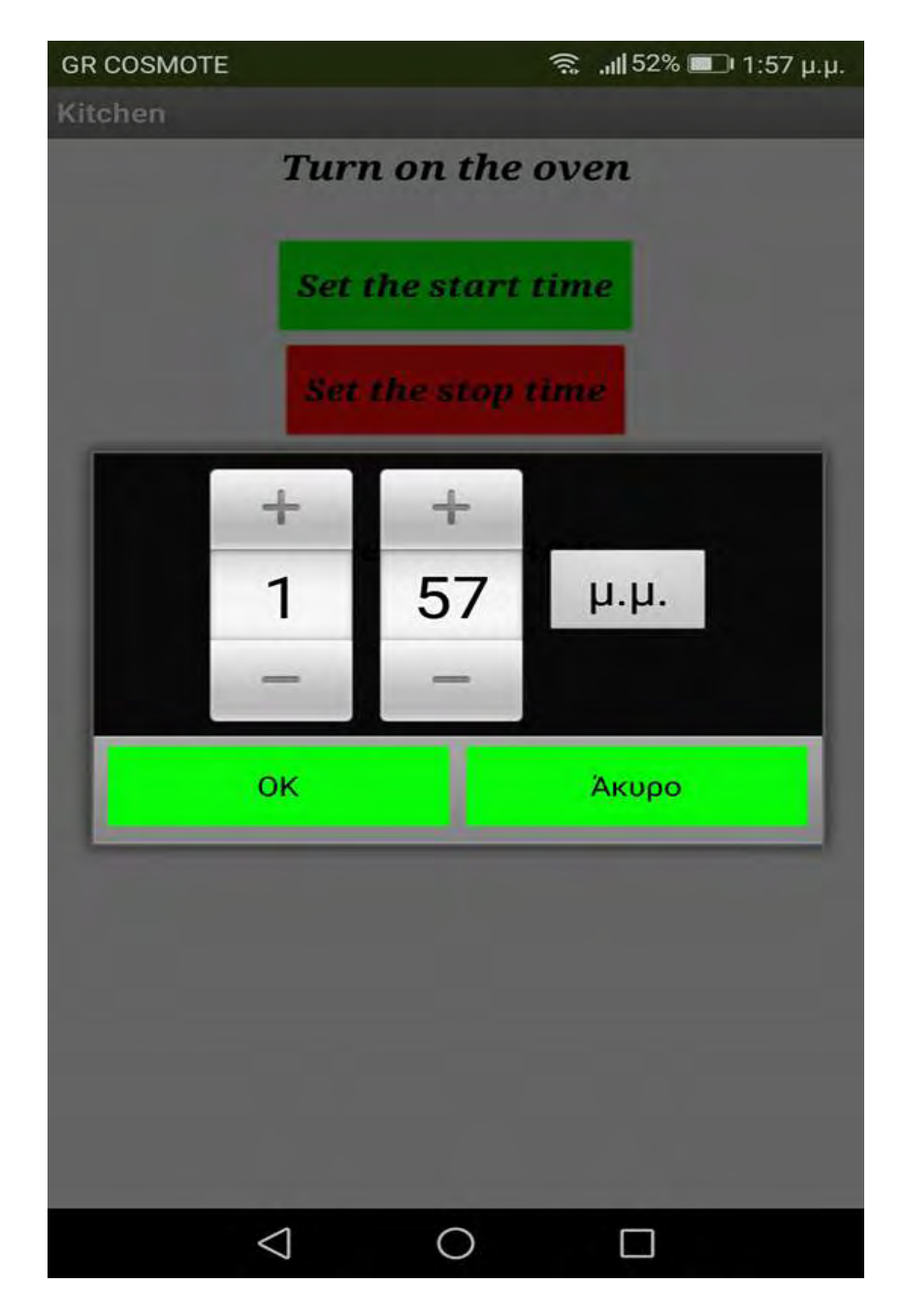

Σχήμα 35: Φωτογραφία οθόνης κινητού τηλεφώνου με το ρολόι εκκίνησης

<span id="page-59-0"></span>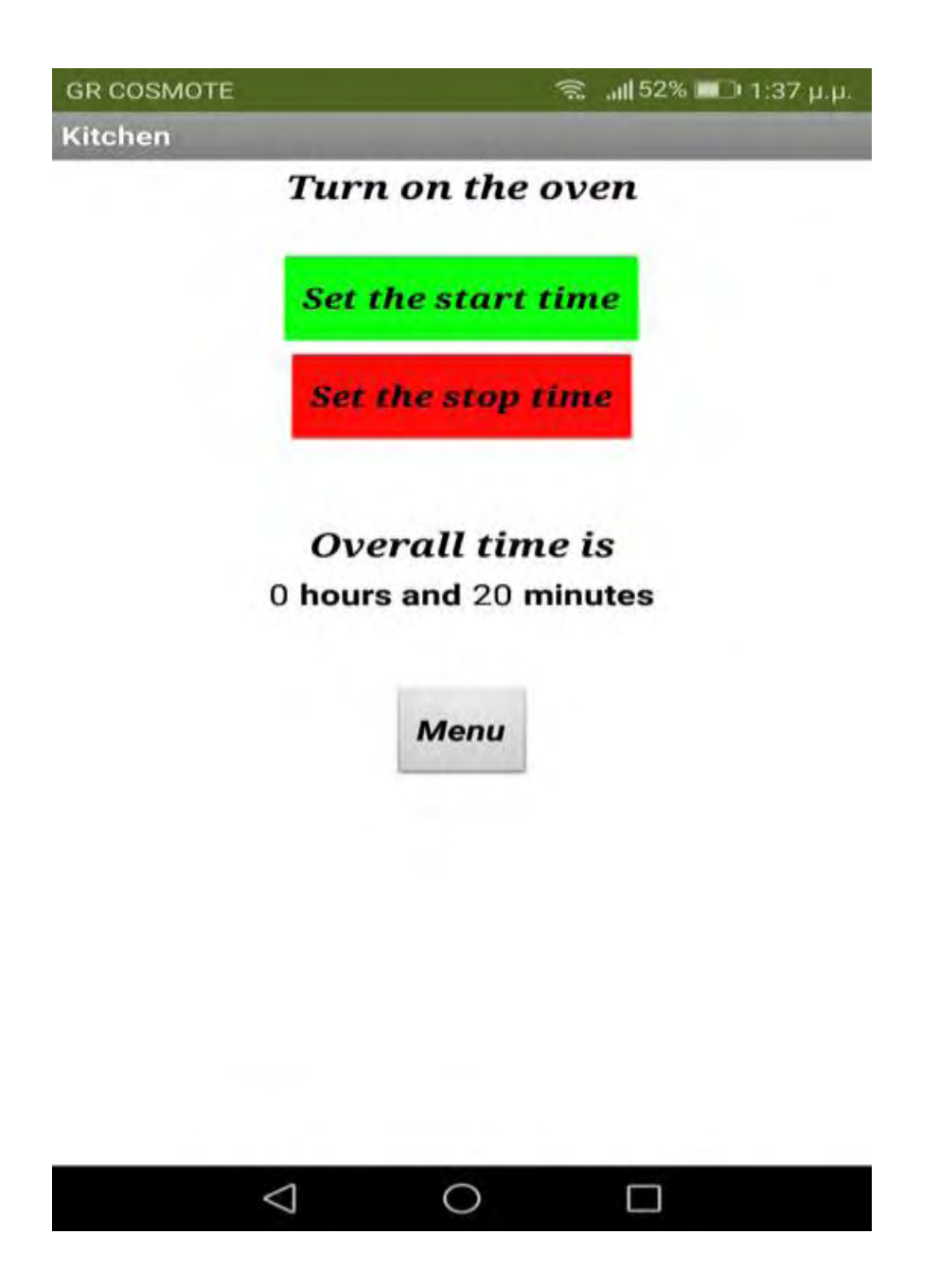

Σχήμα 36: Φωτογραφία οθόνης κινητού τηλεφώνου με το συνολικό χρόνο

### **Blocks**

Στη κάτω φωτογραφία με το κομμάτι κώδικα, εκτός από τις εντολές για το πάτημα των κουμπιών, βλέπουμε και εντολές για τον υπολογισμό της συνολικής ώρας.

<span id="page-60-0"></span>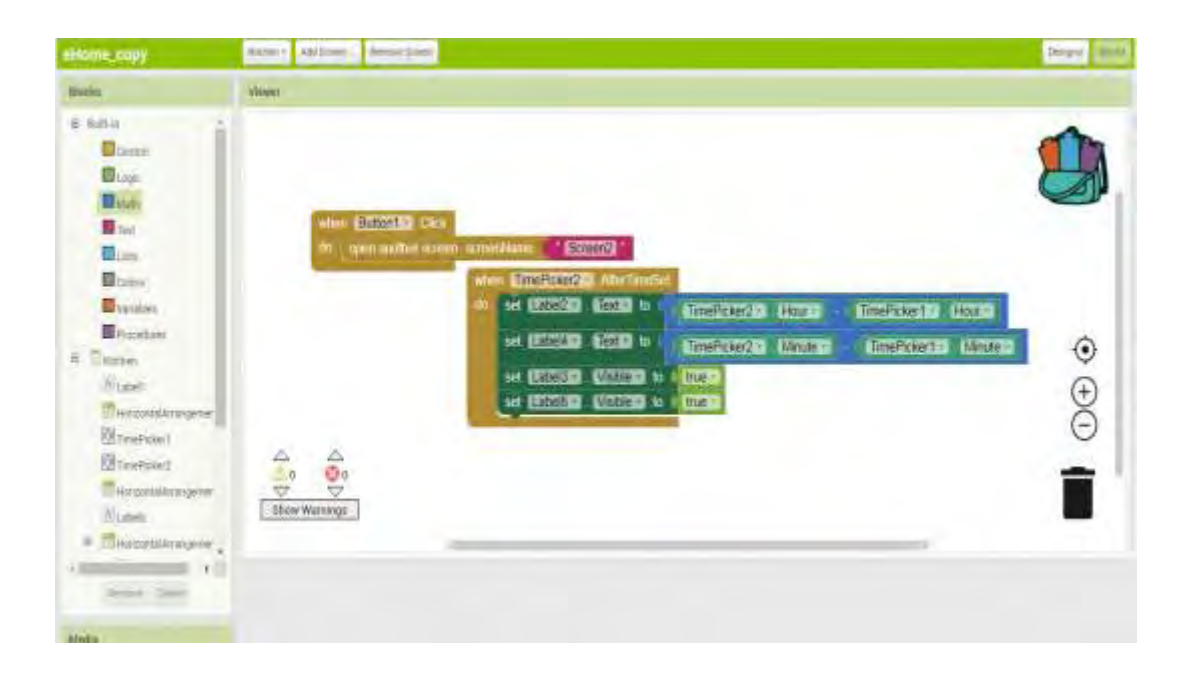

Σχήμα 37: Προγραμματισμός λειτουργίας της εφαρμογής ¨κουζίνα¨

### <span id="page-61-0"></span>**3.11. Κλιματιστικό**

#### Designer

Στην κάτωθι φωτογραφία υπάρχει η σελίδα για το χειρισμό του κλιματιστικού. Πάνω πάνω έχει τοποθετηθέι εικόνα κλιματιστικού. Ακριβώς από κάτω δύο επιλογές με τικ όπως και παραπάνω που γράφουν "Ζέστη" και "Κρύο". Ένα κουμπί στη μέση που όταν είναι κόκκινο είναι στο Off και μόλις πατηθεί γίνεται πράσινο στο On. Στη συνέχεια υπάρχει το κουμπί "Swing" που είναι για την κλήση με την οποία βγάζει τον αέρα το κλιματιστικό. Έπειτα υπάρχει μπάρα που ρυθμίζει τη θερμοκρασία και τέλος το κουμπί Menu.

<span id="page-61-1"></span>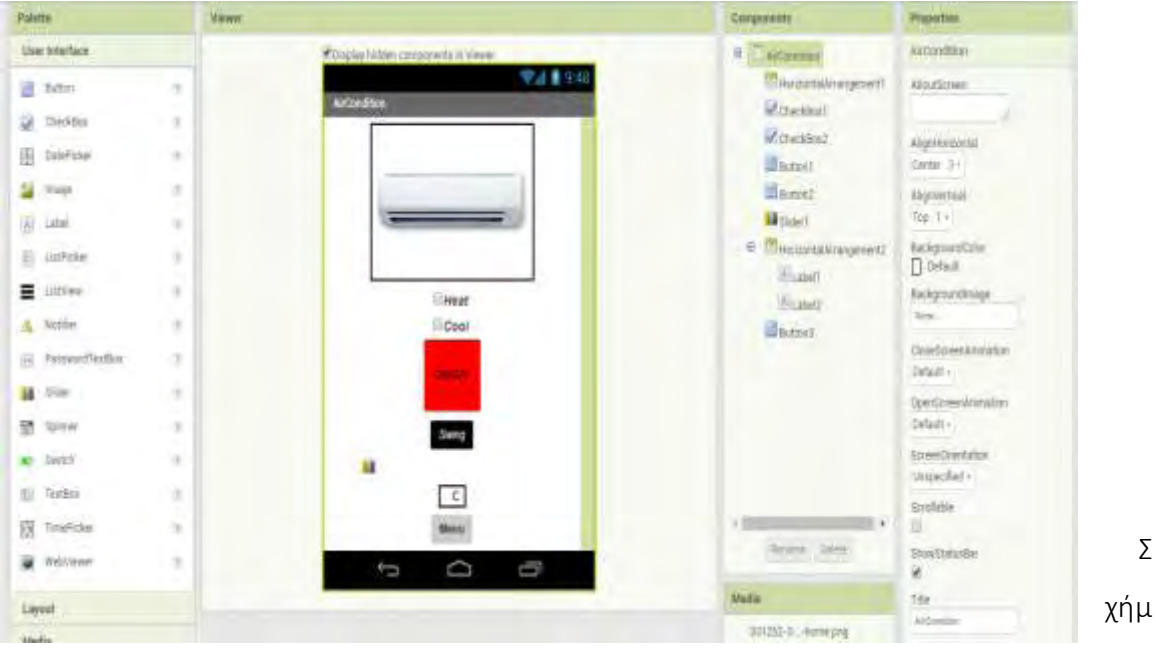

α 38: Απεικόνιση εφαρμογής ¨κλιματιστικό¨

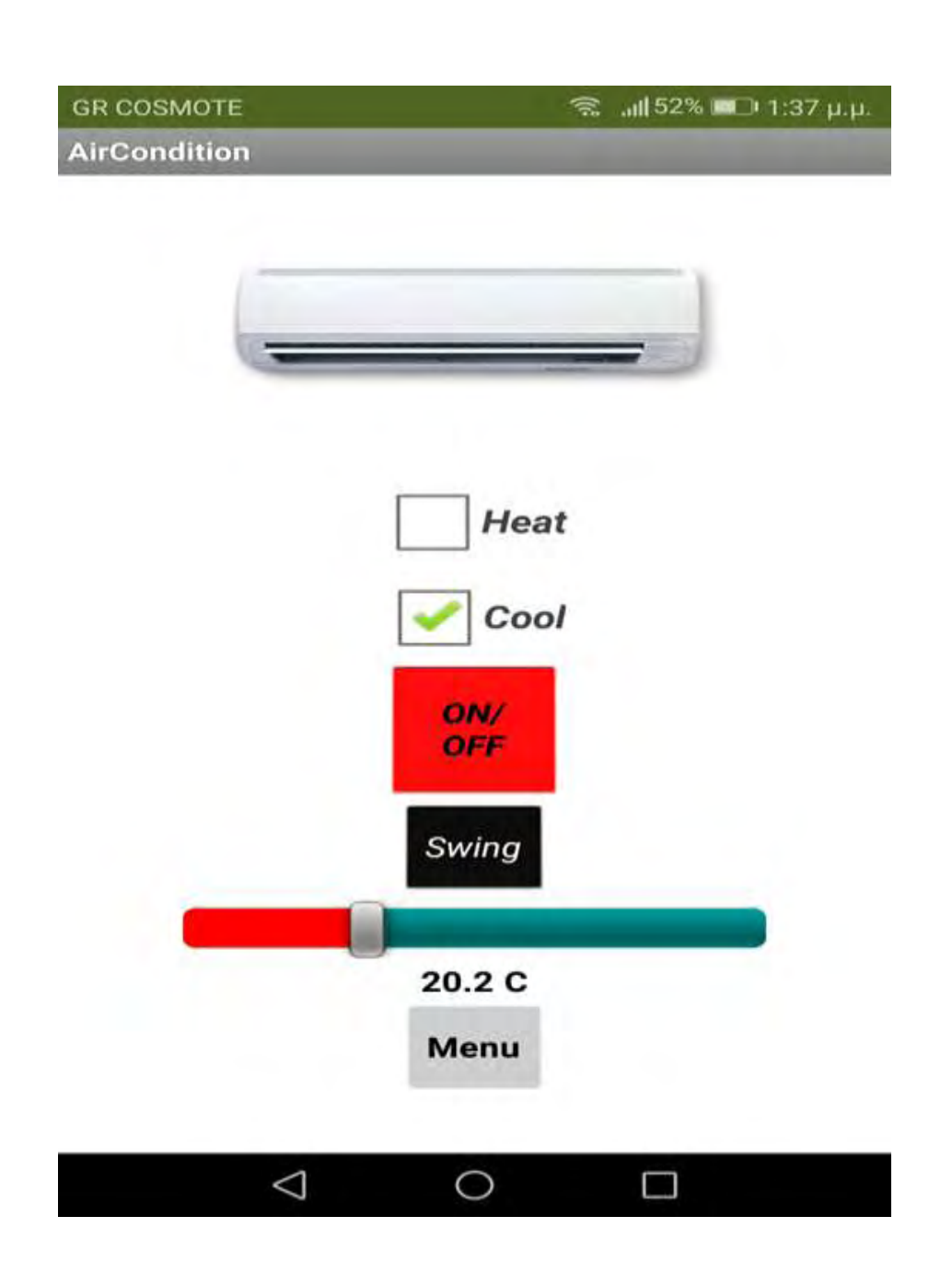

<span id="page-62-0"></span>Σχήμα 39: Φωτογραφία οθόνης κινητού τηλεφώνου με το κλιματιστικό στο Off

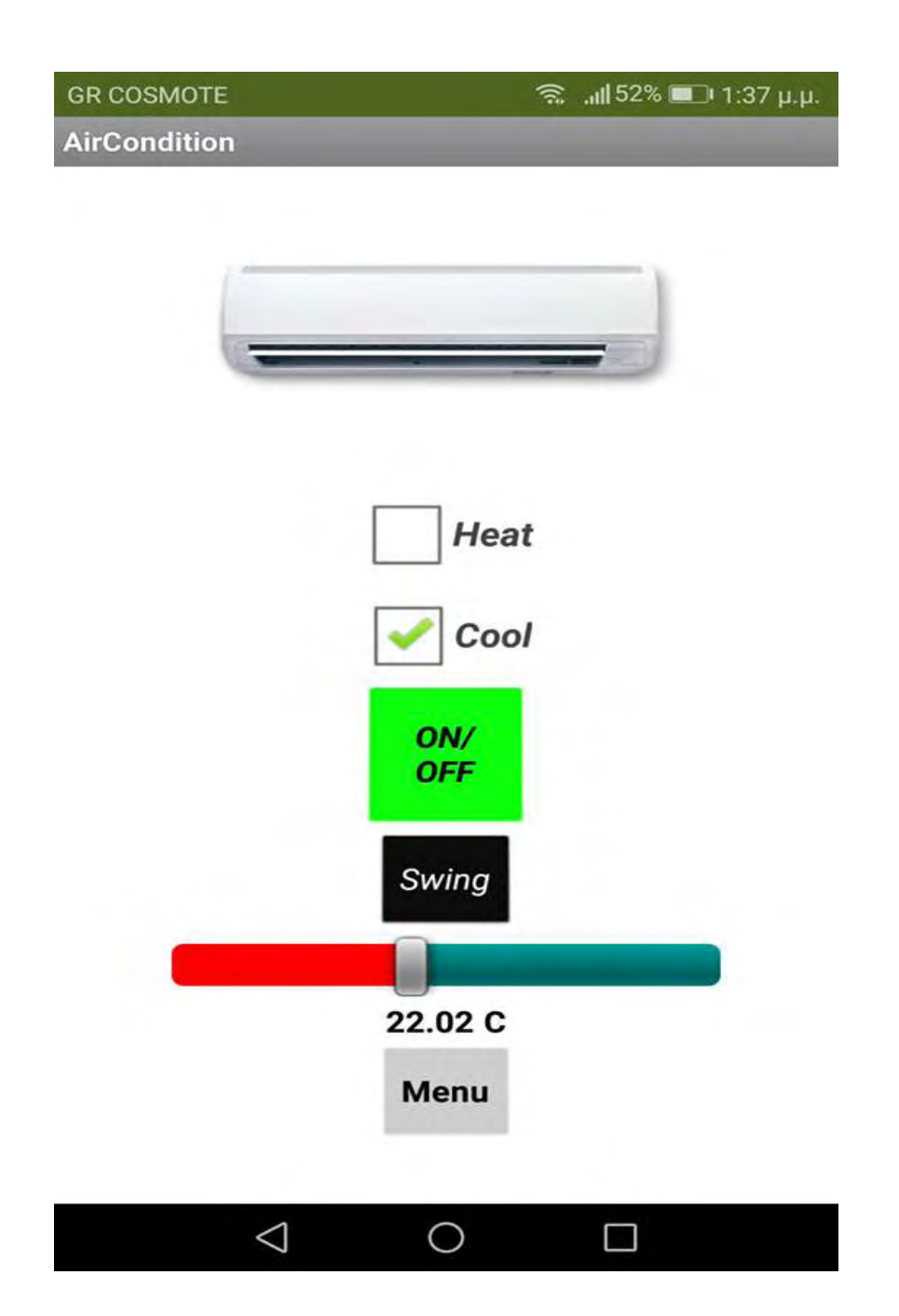

<span id="page-63-0"></span>Σχήμα 40: Φωτογραφία οθόνης κινητού τηλεφώνου με το κλιματιστικό στο On

#### **Blocks**

Στον κώδικα αυτής της σελίδας πραγματοποιούνται όσα αναφέρθηκαν παραπάνω. Κάθε

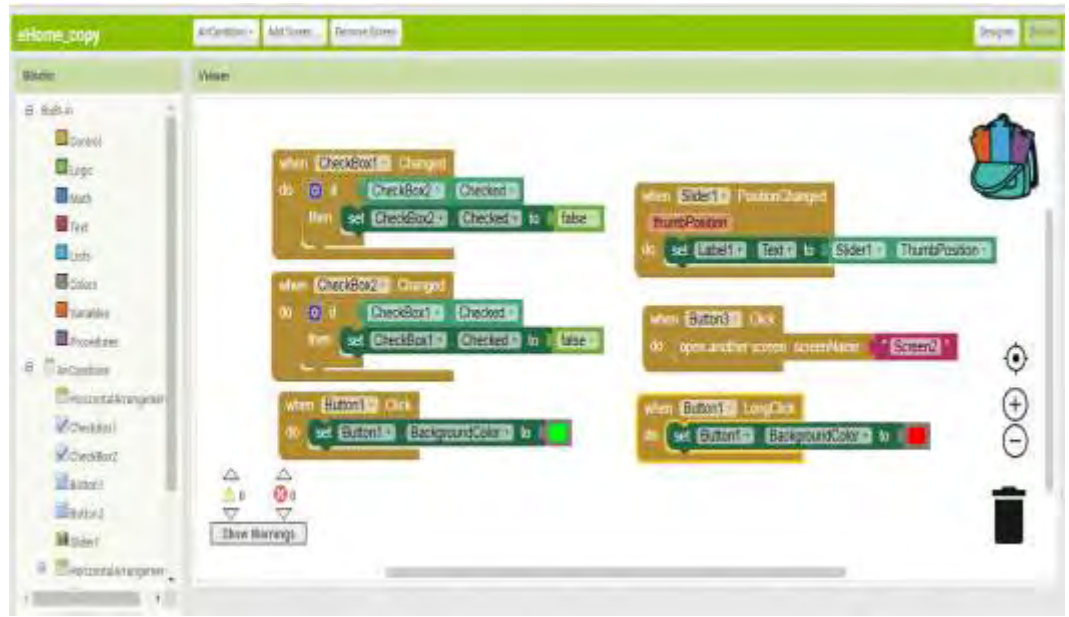

κουμπί έχει συγκεκριμένη λειτουργία.

<span id="page-64-0"></span>Σχήμα 41: Προγραμματισμός λειτουργίας της εφαρμογής ¨κλιματιστικό¨

### **ΒΙΒΛΙΟΓΡΑΦΙΑ**

<span id="page-65-0"></span>[1] [Atzori](https://www.sciencedirect.com/science/article/abs/pii/S1389128610001568#!) L, A. Lera, G. Morabito "The Internet of Things: A survey" Computer Networks, v 54, p 2787-2805, 28 October 2010

[2] Morgan J "A Simple Explanation Of 'The Internet Of Things'", May 13, 2014

[3] Chan M. , D. Esteve, C. Escriba , E. Campo "A review of smart homes -Present state and future challenges" Computer Methods and Programs in Biomedicine , v 91, p 55-81 , July 2008

- [4] Chan M. , D. Esteve, E. Campo, J-Y Fourniols "Smart homes -Current features and future perspectives" Maturitas, v 64, p 90-97, 20 October 2009
- [5] Stephen S. Intille, "Designing a home of the future," IEEE Pervasive Computing, Vol. April-June, pp. 80-86, 2002.
- [6] [M. Edmonds](https://www.howstuffworks.com/molly-edmonds-author.htm) , [N. Chandler "](https://www.howstuffworks.com/about-author.htm#chandler)How Smart Homes Work" 25 March 2008. HowStuffWorks.com. [\(https://home.howstuffworks.com/smarth](https://home.howstuffworks.com/smart)ome.htm)

[7] Bluespeed User ,"7 Greatest Advantages of Smart-Home Automation", [\(https://bluespeedav.com/blog/item/7-greatest-advantages-of-smart-home\)](https://bluespeedav.com/blog/item/7-greatest-advantages-of-smart-home),

14 June 2016

[8] C. Doukas, and I. Maglogiannis, "Bringing iot and cloud computing towards pervasive healthcare," in IEEE International Workshop of Extending Seamlessly to the Internet of Things, July 2012.

- [9] "Diabetacare provides efficient diabetes management" [\(https://www.vodafone.com/business/news-and-insights/case](https://www.vodafone.com/business/news-and-insights/case-)  study/diabetacare-provides-efficient-diabetes-management)
- [10] Lee I., K. Lee "The Internet of Things (IoT): Applications, investments, and challenges for enterprises" Business Horizons, v 58, p 431-440 , July–August 2015
- [11] J. Gregory "The Internet of Things: Revolutionizing the Retail Industry" 2015
- [12] C. Forsey "7 Ways IoT Is Changing Retail in 2019 " [\(https://blog.hubspot.com/marketing/iot-retail\)](https://blog.hubspot.com/marketing/iot-retail)
- [13] Y. Zhao, "Telematics: Safe and fun driving", *IEEE Intell. Syst.*, vol. 17, no. 1, pp. 10-14, Jan./Feb. 2002.
- [14] P. Papadimitratos, A. La Fortelle, K. Evenssen, R. Brignolo, S. Cosenza, "Vehicular communication systems: Enabling technologies applications and future outlook on intelligent transportation", *IEEE Commun. Mag.*, vol. 47, no. 11, pp. 84-95, Nov. 2009.
- [15] C. Woodford "Smart homes and the Internet of Things" [\(https://www.explainthatstuff.com/smart-home-automation.html\)](https://www.explainthatstuff.com/smart-home-automation.html)

[16] Bosch "Bosch Control" [\(https://www.bosch-climate.us/products-bosch](https://www.bosch-climate.us/products-bosch-thermotechnology/boilers/controls-and-accessories/bosch-control.html)[thermotechnology/boilers/controls-and-accessories/bosch-control.html\)](https://www.bosch-climate.us/products-bosch-thermotechnology/boilers/controls-and-accessories/bosch-control.html)

[17] SmartThings [\(https://www.smartthings.com/](https://www.smartthings.com/) )